**LAPORAN HASIL KERJA PRAKTIK** PERBAIKAN BUG PADA WEBSITE PAJAK MENGGUNAKAN PHP NATIVE Diajukan Untuk Memenuhi Syarat Kuliah kerja Praktik Program Strata 1 Jurusan Teknologi Informasi Fakultas Teknik

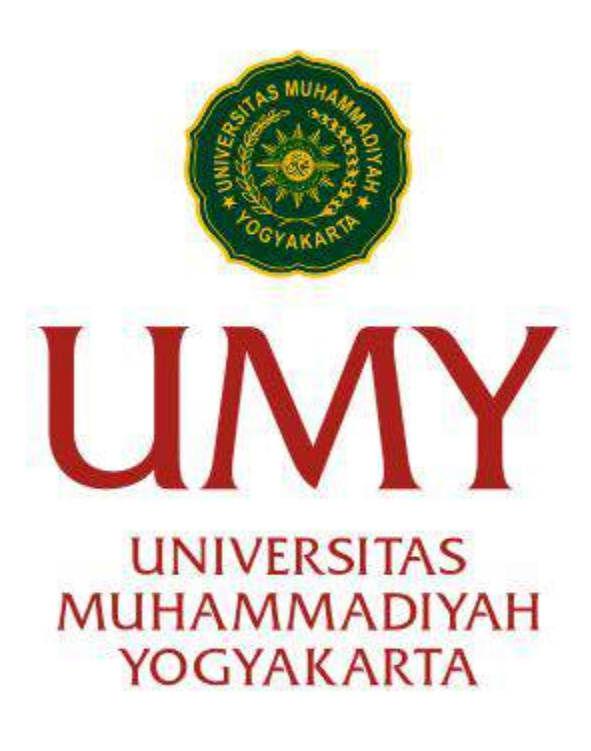

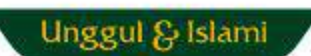

Disusun Oleh :

**Annisa Dian Amarta**

**20180140062**

**JURUSAN TEKNOLOGI INFORMASI FAKULTAS TEKNIK UNIVERSITAS MUHHAMADIYAH YOGYAKARTA**

## **LEMBAR PENGESAHAN LAPORAN KERJA PRAKTIK**

Di

<span id="page-1-0"></span>CV. Creative Gama Studio Periode 15 Maret 2021 - 17 April 2021

# **PERBAIKAN BUG PADA WEBSITE PAJAK MENGGUNAKAN FRAMEWORK PHP**

**Disusun Oleh : Annisa Dian Amarta 20180140062**

**Yogyakarta, 30 Oktober 2021**

**Mengesahkan,**

**DOSEN PEMBIMBING KERJA PRAKTEK SELAKU KETUA JURUSAN TEKNOLOGI INFORMASI**

 $A\rightarrow P$ 

**Ir. Asroni,S,T,M.Eng. NIDN. 0526047401**

#### **KATA PENGANTAR**

#### <span id="page-2-0"></span>Assalamu'alaikum Warrahmatullahi Wabarakatuh

Alhamdulillah puji syukur kami panjatkan kehadirat Allah SWT, karena atas rahmat dan hidayah-Nya sehingga penulis dapat menyelesaikan laporan kerja praktik yang berjudul " PERBAIKAN BUG PADA WEBSITE PAJAK MENGGUNAKAN PHP NATIVE ".

Shalawat serta salam semoga selalu tercurahkan kepada junjungan kita Rasulullah Muhammad SAW, yang semoga syafaatnya kita dapatkan di Hari Akhir kelak. Laporan ini merupakan laporan Kerja Praktik di CV Gama Studio . Penulis mengucapkan terima kasih yang sebesar – besarnya kepada:

- 1. Allah SWT, atas segala kemudahan, tuntunan, kesehatan dan keselamatan yang diberikan kepada penulis selama pelaksanaan kerja praktik dan penulisan laporan kerja praktik sehingga dapat terselesaikan tanpa suatu halangan apapun.
- 2. Orangtua yang telah memberikan motivasi, do'a dan dukungan kepada penulis dalam menyelesaikan kerja praktik di CV Gama Studio.
- 3. Bapak Ir. Asroni, S.T., M.Eng. selaku Kepala Program Studi Teknik Informatika Univeritas Muhammadiyah Yogyakarta.
- 4. Bapak Ir. Asroni, S.T., M.Eng. selaku Dosen Pembimbing Kerja Praktik.
- 5. Adelina, Aisyah, Ghian, Rasyid dan Fafa selaku kerabat dekat seperjuangan selama Kerja Praktik.
- 6. Ivana Putri selaku adik yang telah memberikan dorongan moril, tempat keluh kesah dan juga support system kepada penulis.
- 7. Kepada semua pihak yang telah berkenan memberikan bantuan dan dorongan serta kerja sama yang baik, sehingga laporan ini dapat diselesaikan dengan lancer.

Akhirnya penulis menyadari bahwa terdapat banyak kekurangan dalam penulisan laporan ini, maka dari itu penulis mengharapkan kritik dan saran yang yang membangun dari para pembaca demi kesempurnaan laporan ini.

Wassalamu'alaikum Warahmatullahi Wabarakatuh.

## **DAFTAR ISI**

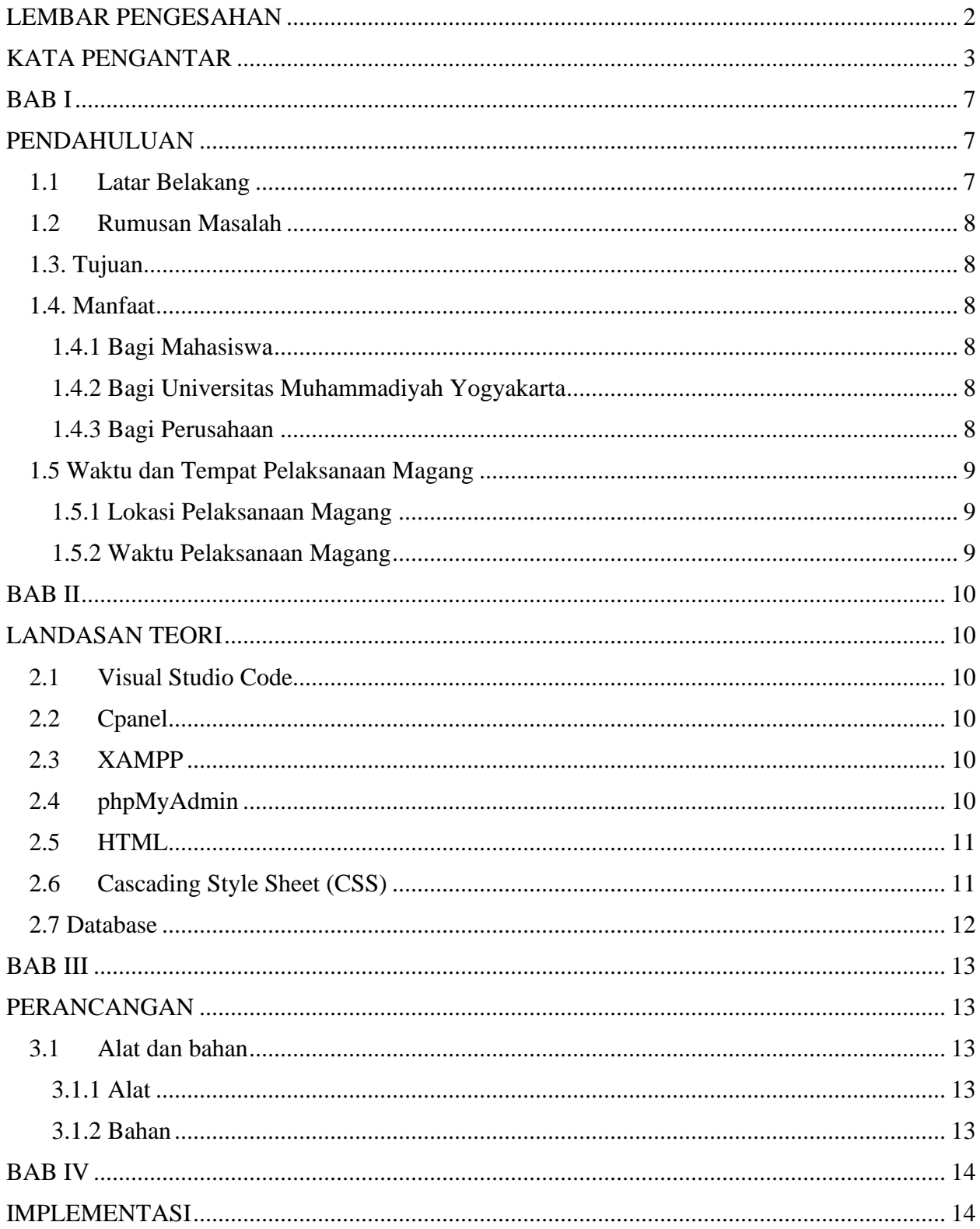

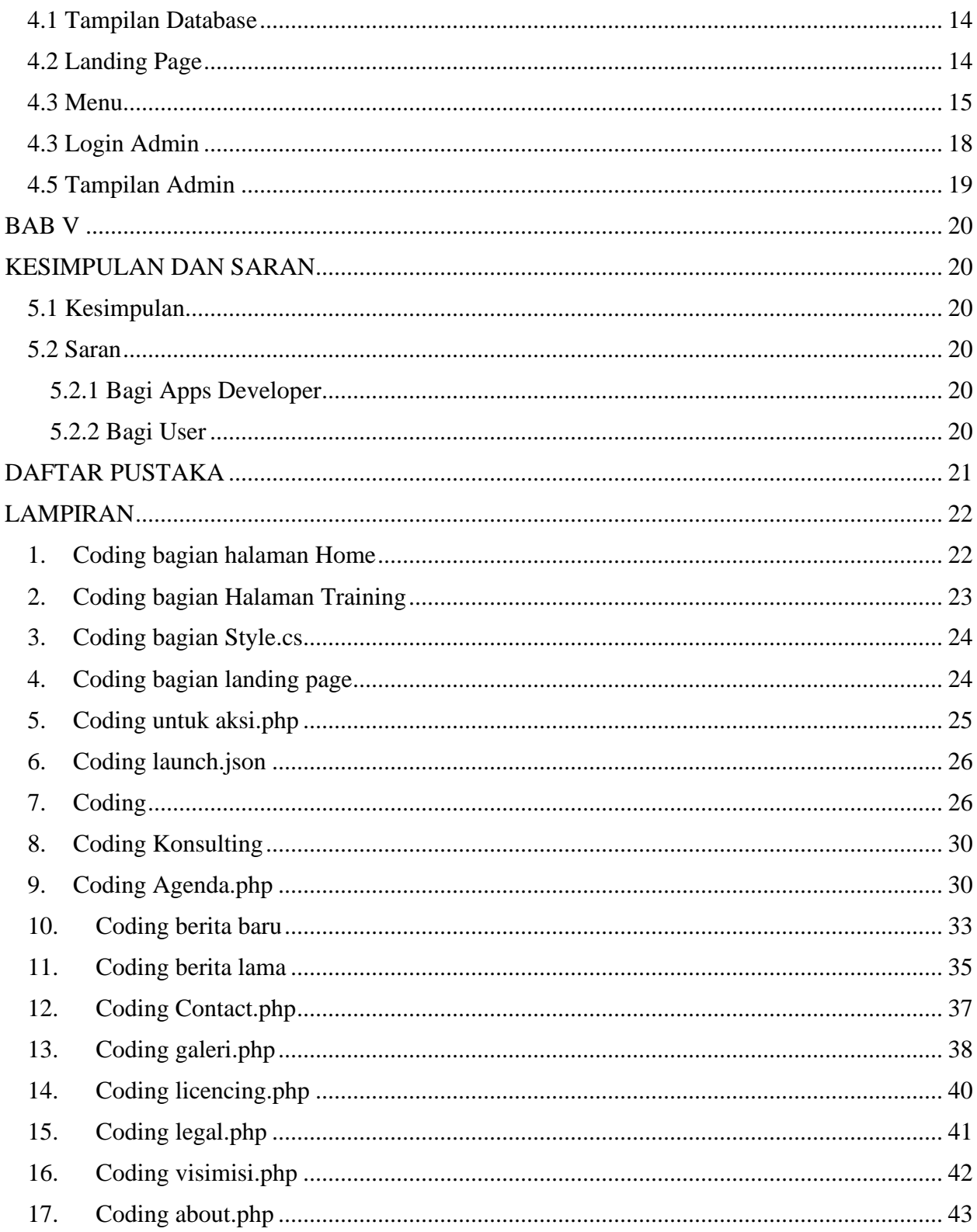

## Daftar Gambar

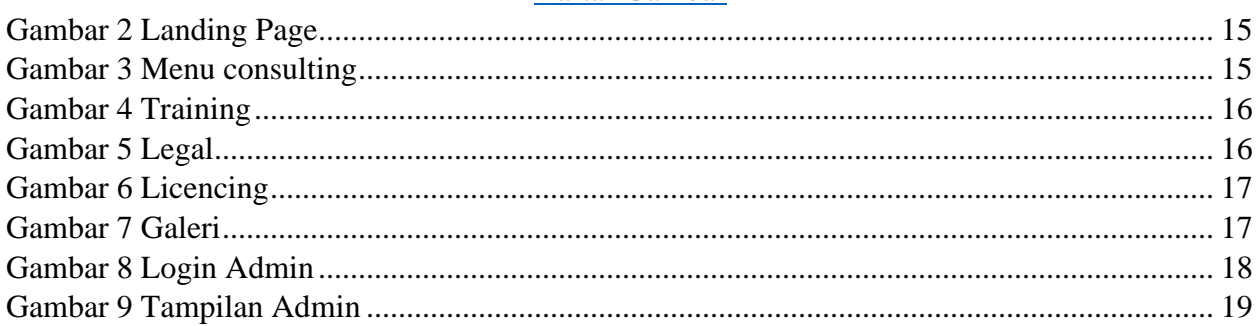

## **BAB I**

## **PENDAHULUAN**

#### <span id="page-6-2"></span><span id="page-6-1"></span><span id="page-6-0"></span>**1.1 Latar Belakang**

CV Creative Gama Studio adalah sebuah perusahaan yang berdiri pada bulan Desember 2005 di Yogyakarta dan bergerak di bidang Teknologi Informasi dengan fokus bisnis berupa Produk dan Layanan diantaranya pembuatan CD Profil dan Tutorial, Desain dan Pengembangan Website, Aplikasi Sistem Informasi, serta Jasa Konsultasi. (Lilipali, 2015)

Pada kerja praktek kali ini kami di berikan project mengenai perbaikan bug pada website Pajak. Pajak sendiri merupakan pungutan wajib dari rakyat untuk negara. Fungsi pajak adalah membiayai pengeluaran-pengeluaran. Manfaat pajak digunakan untuk melakukan pembangunan hingga membayar gaji pegawai negeri. Pembayar pajak tidak mendapatkan imbalan secara langsung, di mana uang yang dikumpulkan dari pajak adalah digunakan untuk keperluan negara bagi sebesarbesarnya kemakmuran rakyat. Pembayaran pajak adalah perwujudan dari kewajiban kenegaraan dan peran serta wajib pajak untuk secara langsung dan bersama-sama melaksanakan kewajiban perpajakan untuk pembiayaan negara dan pembangunan nasional.

Website ini didesain dan dikembangkan oleh CV. Creative Gama Studio, dimana perusahaan ini sudah berpengalaman dalam mengatasi berbagai macam keluhan yang bersifat system teknologi informasi. Harapannya website ini bisa membantu kinerja dari pegawai maupun pengguna dan juga memudahkan admin untuk memberikan materi secara cepat dan daring.

## <span id="page-7-0"></span>**1.2 Rumusan Masalah**

Berdasarkan latar belakang di atas, maka dapat dirumuskan permasalahan yang ada adalah :

- 1. Bagaimana memperbaiki bug pada web?
- 2. Bagaimana sebuah aplikasi dapat mengelola data CRUD dengan mudah?
- 3. Bagaimana membuat sebuah tampilan aplikasi menjadi lebih menarik?

## <span id="page-7-1"></span>**1.3. Tujuan**

Adapun tujuan dari laporan ini yaitu :

- 1. Memberikan kemudahan kepada pengguna aplikasi dengan tampilan yang modern dan sederhana agar mudah dipahami.
- 2. Mempermudah akses CRUD.
- 3. Memperbaiki error.

## <span id="page-7-2"></span>**1.4. Manfaat**

- <span id="page-7-3"></span>1.4.1 Bagi Mahasiswa
	- 1. Memiliki pengalaman terlibat langsung dalam aktivitas industri, serta mendapatkan kesempatan untuk mengaplikasikan ilmu - ilmu yang didapat saat di perkuliahan.
	- 2. Mampu mengembangkan kemampuan ide  $-\text{ ide}$  kreatif dan inovatif.
- <span id="page-7-4"></span>1.4.2 Bagi Universitas Muhammadiyah Yogyakarta
	- 1. Merupakan masukan dalam penyempurnaan kualitas pendidikan untuk masa sekarang dan masa yang akan datang.
	- 2. Sebagai perbandingan sejauh mana kurikulum Pendidikan pada saat ini dengan kebutuhan perusahaan.
- <span id="page-7-5"></span>1.4.3 Bagi Perusahaan
	- 1. Mempermudah pengguna aplikasi (Surveyor) untuk mengetahui informasi mengenai Pajak melalui web.
	- 2. Menambah relasi perusahaan dengan instansi Pendidikan, yang dalam ini adalah Universitas Muhammadiyah Yogyakarta

## <span id="page-8-0"></span>**1.5 Waktu dan Tempat Pelaksanaan Magang**

<span id="page-8-1"></span>1.5.1 Lokasi Pelaksanaan Magang

Kegiatan magang dilakukan selama 1 bulan, Adapun keterangan lokasi magang sebagai berikut:

Nama Instansi : CV Creative Gama Studio Alamat : Jalan Tata Bumi Timur No.109, Gamping, Area Sawah, Banyuraden, Sleman, Kabupaten Sleman, Daerah Istimewa Yogyakarta 55293.

#### <span id="page-8-2"></span>1.5.2 Waktu Pelaksanaan Magang

Pelaksanaan Kegiatan kerja praktik dilakukan selama 35 hari kerja, dimulai pada tanggal 15 Maret 2021 - 17 April 2021 . Pengerjaan website ini dilakukaan secara WFH dan Offline.

WFH adalah model perjanjian kerja dimana karyawan memperoleh fleksibilitas bekerja dalam hal tempat dan waktu kerja dengan bantuan teknologi komunikasi.

#### **BAB II**

#### **LANDASAN TEORI**

#### <span id="page-9-2"></span><span id="page-9-1"></span><span id="page-9-0"></span>**2.1 Visual Studio Code**

Visual Studio Code adalah teks editor sumber ringan dan handal yang dikembangkan oleh Microsoft untuk windows, Linux dan macOS. Fitur  $-$  fitur yang disediakan dalam Visual Studio Code diantaranya yaitu *Intellisense, Git Integration, Debugging* dan fitur ekstensi lain. (Yulianto, 2019)

#### <span id="page-9-3"></span>**2.2 Cpanel**

cPanel hosting adalah kontrol panel di hosting yang dapat membantu dalam mengelola hosting, domain dan website. Dapat mensetting subdomain dengan mudah, mengupload file website, memasang SSL di website dan sebagainya. (Aldwin, 2021)

## <span id="page-9-4"></span>**2.3 XAMPP**

XAMPP (/[invalid input: 'icon'] zæmp/ atau / eks.æmp/) adalah perangkat lunak bebas, yang mendukung banyak sistem operasi, merupakan kompilasi dari beberapa program.

Fungsinya adalah sebagai server yang berdiri sendiri (localhost), yang terdiri atas program Apache HTTP Server, MySQL *database*, dan penerjemah bahasa yang ditulis dengan bahasa pemrograman PHP dan Perl. Nama XAMPP merupakan singkatan dari X (empat sistem operasi apapun), Apache, MySQL, PHP dan Perl. Program ini tersedia dalam GNU General Public License dan bebas, merupakan web server yang mudah digunakan yang dapat melayani tampilan halaman web yang dinamis. Untuk mendapatkanya dapat mendownload langsung dari web resminya. (Sekawan, 2021)

#### <span id="page-9-5"></span>**2.4 phpMyAdmin**

phpMyAdmin adalah aplikasi web untuk mengelola *database* MySQL dan *database* MariaDB dengan lebih mudah melalui antarmuka (interface)grafis. Aplikasi web ini ditulis menggunakan bahasa pemrograman PHP. Sebagaimana aplikasi-aplikasi lain untuk lingkungan web (aplikasi yang dibuka atau dijalankan menggunakan browser), phpMyAdmin juga mengandung unsur HTML/XHTML, CSS dan juga kode JavaScript. Aplikasi web ini ditujukan untuk memudahkan pengelolaan basis data MySQL dan MariaDB dengan penyajian antarmuka web yang lengkap dan menarik. phpMyAdmin merupakan aplikasi web yang bersifat open source (sumber terbuka) sejak pertama dibuat dan dikembangkan. Dengan dukungan dari banyak developer dan translator, aplikasi web phpMyAdmin mengalami perkembangan yang cukup pesat dengan ketersediaan banyak pilihan bahasa. Sampai saat ini, ada kurang lebih 65 bahasa yang sudah didukung oleh aplikasi web phpMyAdmin. (K, 2018)

## <span id="page-10-0"></span>**2.5 HTML**

HTML adalah singkatan dari HyperText Markup Language yaitu bahasa pemrograman standar yang digunakan untuk membuat sebuah halaman web, yang kemudian dapat diakses untuk menampilkan berbagai informasi di dalam sebuah penjelajah web Internet (Browser) (Nawadwipa, 2020). HTML dapat juga digunakan sebagai link link antara file-file dalam situs atau dalam komputer dengan menggunakan localhost, atau link yang menghubungkan antar situs dalam dunia internet. (Putri, 2021)

#### <span id="page-10-1"></span>**2.6 Cascading Style Sheet (CSS)**

CSS adalah singkatan dari Cascading Style Sheets. Berisi rangkaian instruksi yang menentukan bagiamana suatu text akan ditampilkan pada halaman web. Perancangan desain text dapat dilakukan dengan mendefinisikan fonts (huruf) , colors (warna), margins (ukuran), latar belakang (background), ukuran font (font sizes) dan lainlain. Cascading Style Sheets juga bisa berarti meletakkan styles yang berbeda pada layers (lapisan) yang berbeda. CSS terdiri dari style sheet yang memberitahukan browser bagaimana suatu dokumen akan disajikan. Fitur-fitur baru pada halaman web lama dapat ditambahkan dengan bantuan *style sheet* (Firdiansyah, 2021). Saat menggunakan CSS, Anda tidak perlu menulis propertis font, color atau size pada setiap paragraf, atau pada setiap dokumen. Setelah Anda membuat sebuah style sheet, Anda dapat menyimpan kode tersebut sekali saja dan dapat kembali menggunakannya bila diperlukan. (EduChannel, 2016)

#### <span id="page-11-0"></span>**2.7 Database**

Database adalah kumpulan data yang disimpan dengan sistem tertentu, dan saling berhubungan, sehingga dapat dikelola dengan mudah. Database penting untuk mengatur data yang jumlahnya banyak, dan selalu bertambah. Sebagai contoh, program website, aplikasi, dan lainnya. Katakanlah Anda sedang membangun website toko online. Tentunya Anda akan memiliki banyak data, seperti gambar produk, deskripsi produk, informasi harga, dan lainnya. Tanpa database, data tersebut hanya akan tersimpan di komputer Anda, dan tidak bisa diakses oleh konsumen. Atau, konsumen harus mengakses data dari komputer Anda dulu secara langsung. Selain berbahaya, aksesnya juga akan berat, bukan? Nah, dengan database, data website Anda dapat disimpan dalam satu server. Berapapun jumlahnya, bisa disesuaikan dengan kemampuan server tersebut. Dengan begitu, data mampu diolah bersamaan sehingga aktivitas browsing untuk melihat produk, memasukkan produk ke keranjang belanja hingga tahap pembayaran bisa berjalan dengan sistem yang baik. (Wijaya, 2021)

## **BAB III**

## **PERANCANGAN**

## <span id="page-12-2"></span><span id="page-12-1"></span><span id="page-12-0"></span>**3.1 Alat dan bahan**

Dalam proses pembuatan web ini menggunakan alat dan bahan untuk mendukung berjalannya perancangan dan pembuatan website.

## <span id="page-12-3"></span>3.1.1 Alat

Alat yang digunakan untuk membuat aplikasi ini , berupa perangkat keras dan perangkat lunak

yaitu :

- a. Perangkat Keras
	- 1. Laptop Asus VivoBook S14 S410 i5-8250U
	- 2. 8 gb memory RAM
	- 3. 1 TB HDD
	- 4. 128 GB SSD
	- 5. Keyboard, Mouse, dan Monitor
- b. Perangkat Lunak
	- 1. Sistem Operasi Windows 10
	- 2. Xampp
	- 3. Visual Studio Code
	- 4. PhpMyAdmin

## <span id="page-12-4"></span>3.1.2 Bahan

Bahan yang digunakan dalam proses pembuatan website ini adalah data yang disediakan oleh HRD CV Creative Gama Studio.

## **BAB IV**

## **IMPLEMENTASI**

## <span id="page-13-2"></span><span id="page-13-1"></span><span id="page-13-0"></span>**4.1 Tampilan Database**

Pada Gambar 1 menampilkan halaman *database* website Pajak.

| Wood MAD / 1012 17:00 Million                            | Construction (A) 2010 - Constellation, Inc. 1 +                                                                                                    | Þ<br>₩                          |
|----------------------------------------------------------|----------------------------------------------------------------------------------------------------|---------------------------------|
| o<br>U Hoffmett                                          | the not perfect that is to the office of the con-                                                                                                    | $= 0$                           |
| <b>DOONFUMICITIUS</b><br><b>白狐田厂证书</b><br>letters: Faced | - Chinas that A Course power put<br>20 Strate 122 606 - 10 Carl 12 Marc 12 Chains 12 Marc 12 Strategy 11 Stationary 12 Strate 12 East 11 State 1 College | o<br>B                          |
| $-$<br><b><i><i><u>HINDHE 2004</u></i></i></b>           | <b>Filteria</b>                                                                                                    |                                 |
| and street comes looking<br><b>COLORED AND REAL</b>      | Mingerbing lies.                                                                                                    |                                 |
| Li Berti                                                 | Tabel<br><b>Tendebare</b>                                                                                                    | <b>Ukonen Deliver</b>           |
| <b>H. K. MEINE</b>                                       | Barro 11 Janis - Penyerinan<br>17.4919.<br>A CHAIN Allows 4.00 \$ between \$100,000 \$1500<br>7 (8000) 1891_144400.00                                    | 91.9 mi                         |
| T: 71 NORTHER                                            | 1.48994<br>4 Herd St. 1441 Laponed, Jr.                                                                                                    | \$1.35 Mil-                     |
| the of Million                                           | 23  Integrate La construct to fine a get becompleted by fine countered and a fine of                                                                     |                                 |
| 4- <i>P. Salvage</i> 1909                                | 1.14944<br>(Earnely 34 Shiday - & Carl 34 Serrated), Militarrakes, @ Hake-<br>31 Inn (F) 14r1 seek 6.27                                                  | 44.8.300                        |
| <b>41-st blank</b>                                       | [ ] Sarraer_A (M)<br>7 Hold St., 14411 Advertising CO<br>Civitado Juliano 4731 & Arrivino Militardo Dileto                                               | 21.0 Mil-                       |
| <b><i>BY AT LOCKARINA</i></b>                            | 1.500<br>B IS return of strate. In the Basicon Balanco, Canada<br>20. 2020 EEL: 3811 - 42412-8, Jr.                                                      | <b>MALE JET</b><br>-13          |
| <b>Bill of structures</b><br>the lat angeled             | <b>LESSING</b><br>1.39400, URS44 point 21. 21.8 Ht<br>Clarges in these is can be personal Military and Mass.                                             | ٠đ                              |
| 4-2-Takehay                                              | <b>IT STRINGER</b><br>2 191000, 1911; 14100.8.42<br>A CHAIN SCHOOL SCALE & SECOND BLACKING TAKEN                                                         | \$1.8 ME                        |
| 4- yr lessian                                            | 1.444<br>In Columns Leveland, when he became a seventher division<br>T 90411 1801 Month C.                                                               | 11. P. III                      |
| \$1.35 Newer                                             | <b>CLIMATE</b><br>& Silvan Schutz (Co. Silvania: Milosola: Bites,<br>T-1007TL MHT_tanekik_ji 11.4.30                                                     |                                 |
| <b>PLYCARDS</b>                                          | <b>TT</b> PARKING<br>Hand A Holz 4 Co. & School Missings, O Han-<br>4 THALES THREE APPEARS (1) 197, A WI-                                                |                                 |
| <b>PERMITTE</b>                                          | (1) Throughly<br>1. 101231 - 17010-L (anticial, U. . 15, A 10)<br>CLINING SEARCH (\$120) \$1 (\$130) \$2.000 per to \$1 (\$140)                          |                                 |
| <b>BY IT FAINTED STATE</b>                               | L. peer<br>20 modify start summer, inc., 21, 0 lit-<br>Contacts (2) Widos: 41741; \$Clementary @ Estate @ Handi                                          |                                 |
| \$1.37.981, MH                                           | [] presence                                                                                                    | 31, 21, 332                     |
| <b>BY AT INVENTION</b>                                   | 7 THULEY MIT LANGER C.<br>Green States, \$300 B planning Burnolder, Outers                                                                               | O                               |
| <b>STUTUNE ARR</b><br>TT_PT_BATME                        | The Preference makedong<br>4 Send BL (WH CAHAROL)<br>Highly La Hiddle 4 Car. \$4 Secretive: \$8 Handyler, \$2 Highly                                     | CALADER                         |
| <b>STEP RACHARD</b>                                      | () Ms.61<br>Silvan artistic Artei Mariston Milenger @ Nett<br>8 Institute and Landscale                                                                  | $16.36$ km<br>$+11$             |
| THE RESIDENT                                             | CONTRAL<br>Chinese provided a furt by betterior. Millennian - 044441<br>It mustall light points in the                                                   | ×<br>$35.36$ Mil-               |
| STORY IN 1979                                            | 1.1 (494, pdg)<br>1. THATEL: MAY, ANNOULLE.<br>B CLANSIN DESCRIPT IN CALL BE DETAILED. IN FAILURE IN FRENT                                               | 見料法<br>31-8 000                 |
| IF IT WAS                                                | LT-Jenet<br>Licente a Watty 4 Car & Security: Millionsket @ Hanc<br>1 month likel seeks (1)                                                              | 联<br>31.2 00                    |
| <b>BLVT BIBINOL</b>                                      | [] Magneton<br>closes arista a la la lettera Militarda Ollani<br>T WALES, 1807 JAHRER CO                                                                 | 80414<br>34.9 ME                |
| 121 pt par.                                              | C tetres<br>1. TANETA (MVT, Janeta J<br>butter in senior of car in processor. Walkenington 19 paint.                                                     | WWDWAL<br>01.0 Mil.<br>torested |
| <b>IT JC ROV</b>                                         | <b>Inning</b><br>loant in their ratio. In between Mitsunder, O repo-<br>1 month' afford a second in                                                      | 81.3 HE                         |
| <b>ST. JC WANNING</b>                                    | <b>MARINE</b>                                                                                                    | $-11$                           |

*Gambar 1 Tampilan Database*

## <span id="page-13-3"></span>**4.2 Landing Page**

Pada Gambar 2 menampilkan halaman pertama yang akan user lihat saat membuka

website untuk pertama kali, disini user dapat login terlebih dahulu

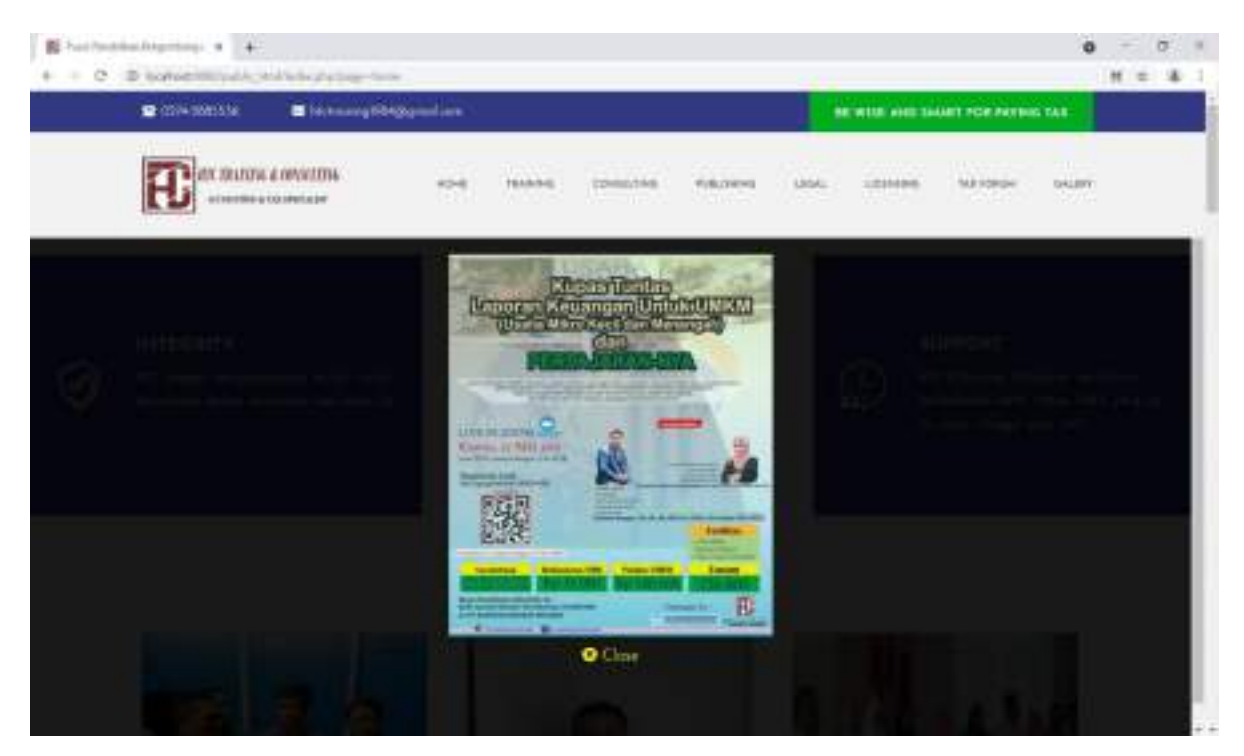

*Gambar 2 Landing Page*

#### <span id="page-14-1"></span><span id="page-14-0"></span>**4.3 Menu**

Pada Gambar 3-7 halaman ini Pengguna dapat melihat beberapa halaman menu pada website Pajak.

<span id="page-14-2"></span>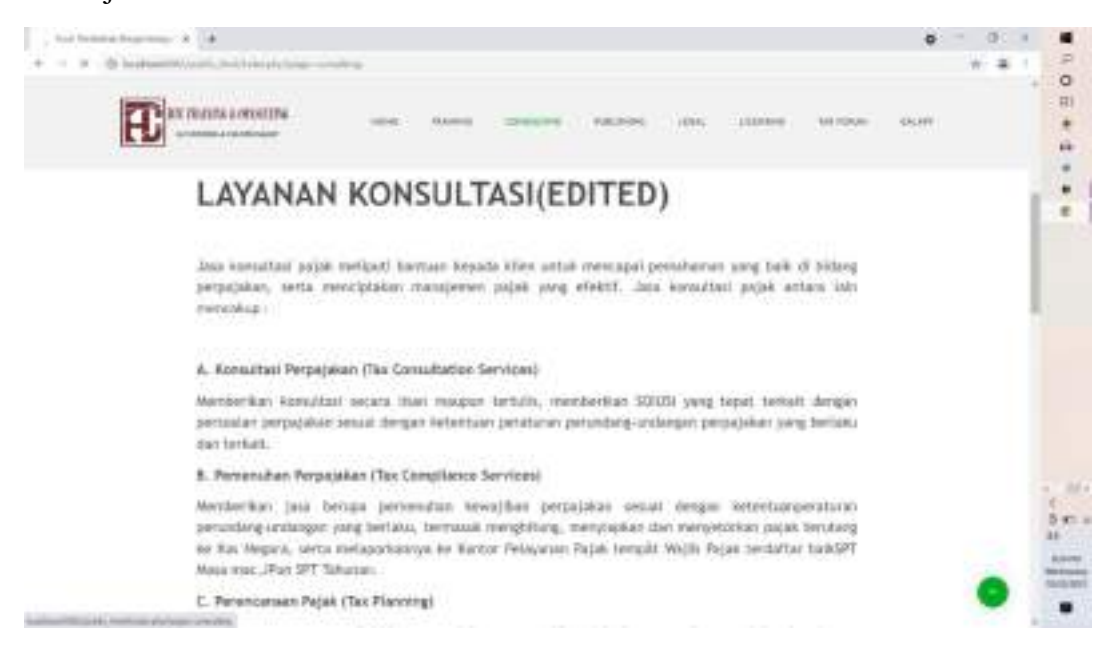

*Gambar 3 Menu consulting*

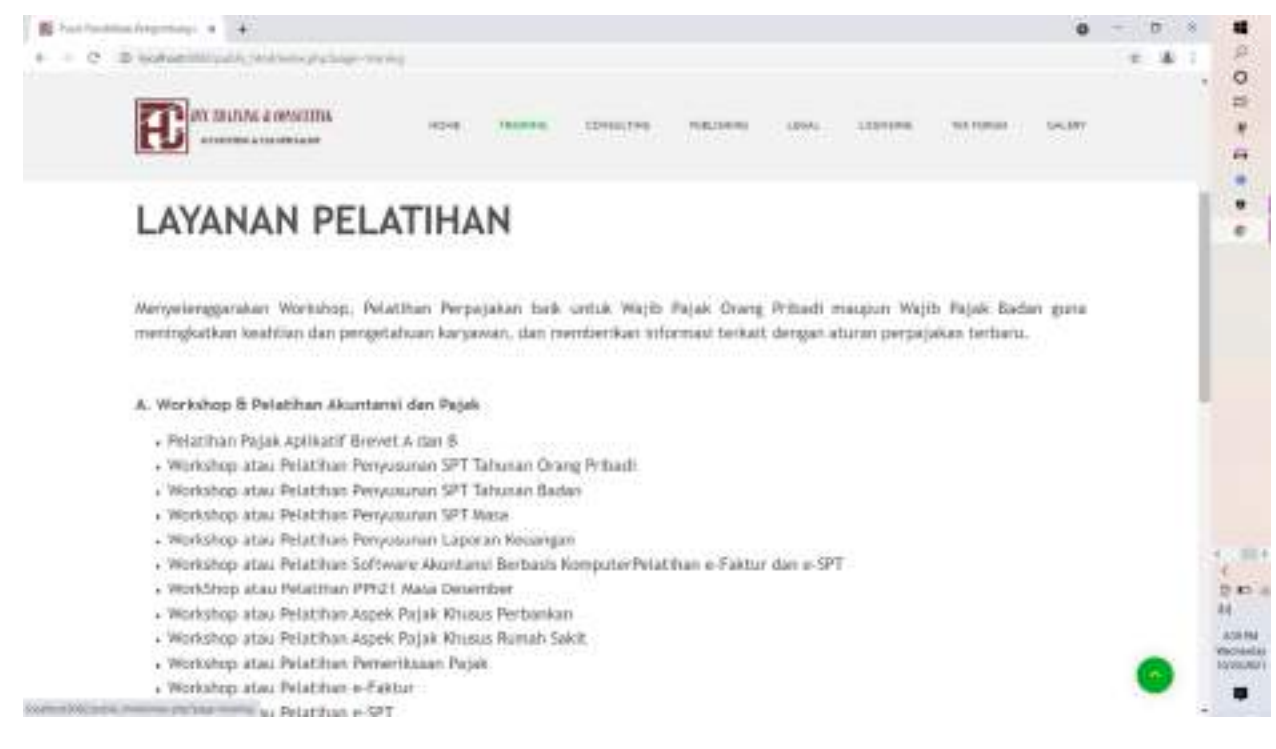

*Gambar 4 Training*

<span id="page-15-0"></span>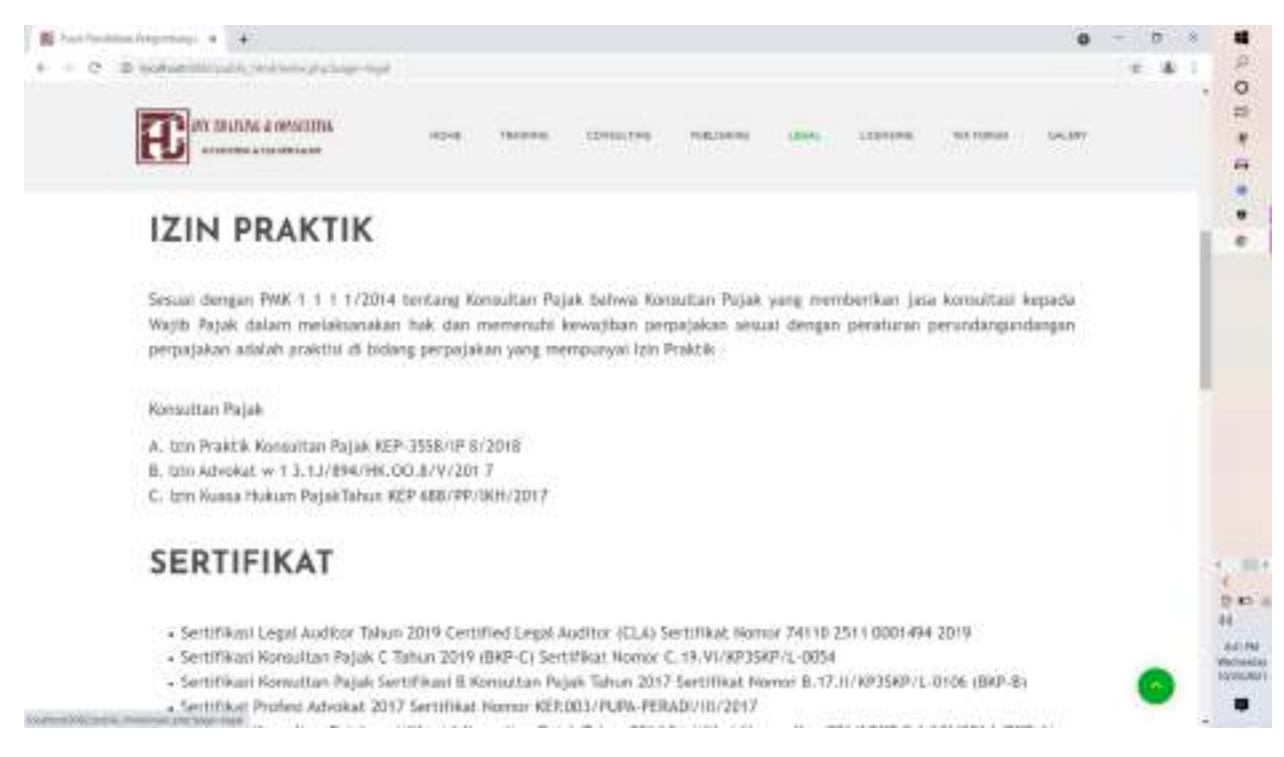

<span id="page-15-1"></span>*Gambar 5 Legal*

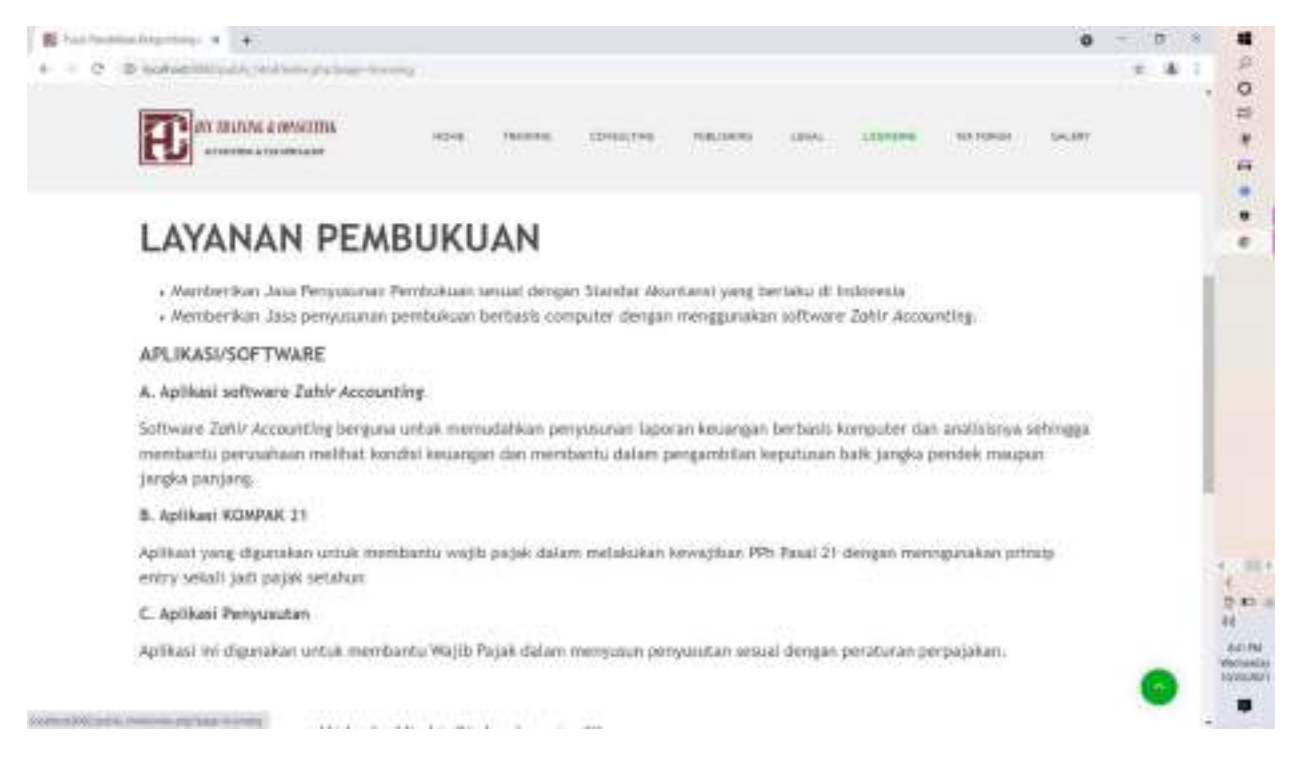

#### *Gambar 6 Licencing*

<span id="page-16-1"></span><span id="page-16-0"></span>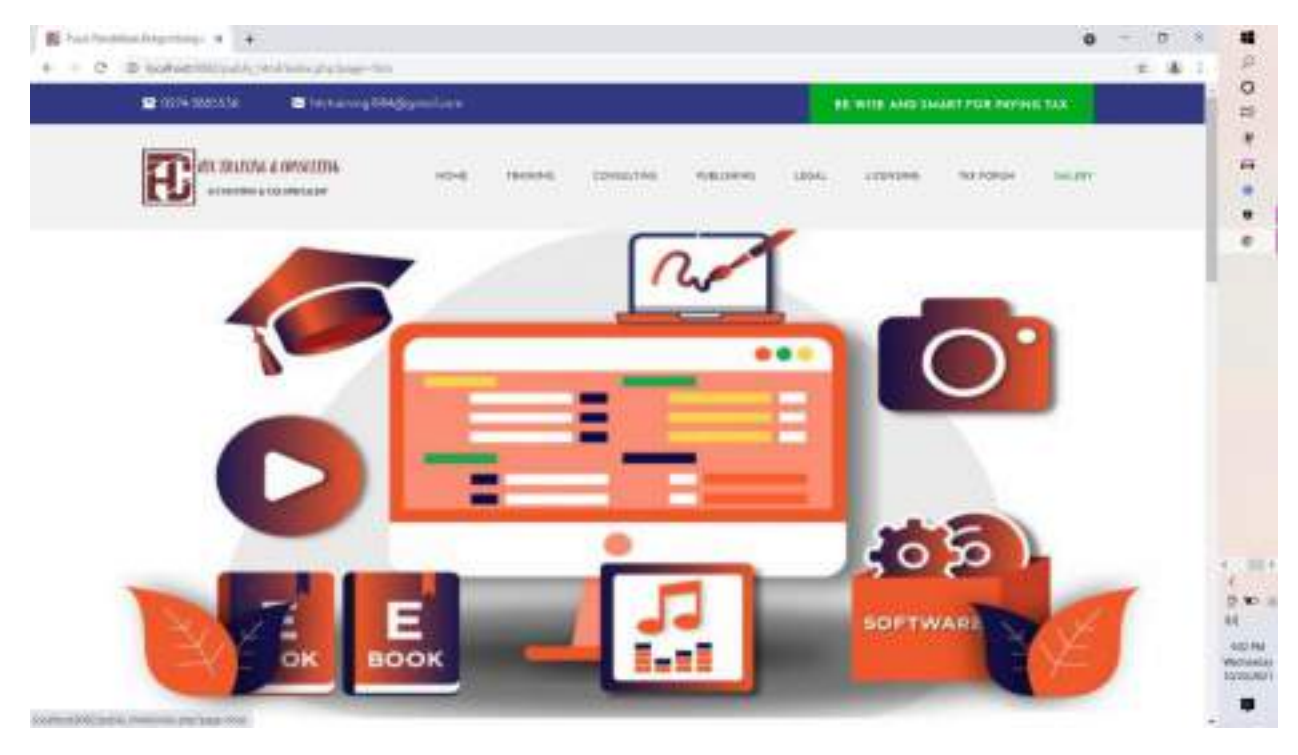

*Gambar 7 Galeri*

# <span id="page-17-0"></span>**4.3 Login Admin**

Gambar 8 menampilkan halaman Login untuk Admin.

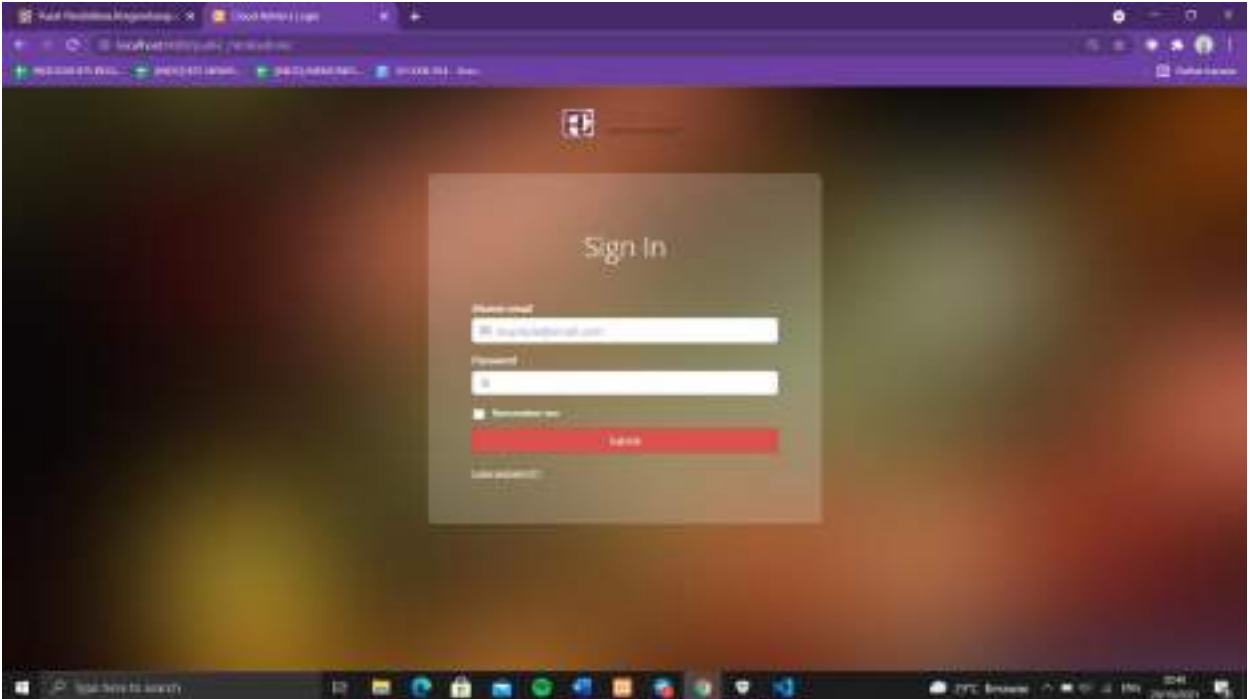

<span id="page-17-1"></span>*Gambar 8 Login Admin*

#### <span id="page-18-0"></span>**4.5 Tampilan Admin**

Setelah Login, admin dapat melihat semua data apa saja yang telah ditambahkan oleh pengguna , admin dapat menambahkan user melalui button list user, menambahkan data dan admin dapat melihat detail setiap adta dan menghapus data.

<span id="page-18-1"></span>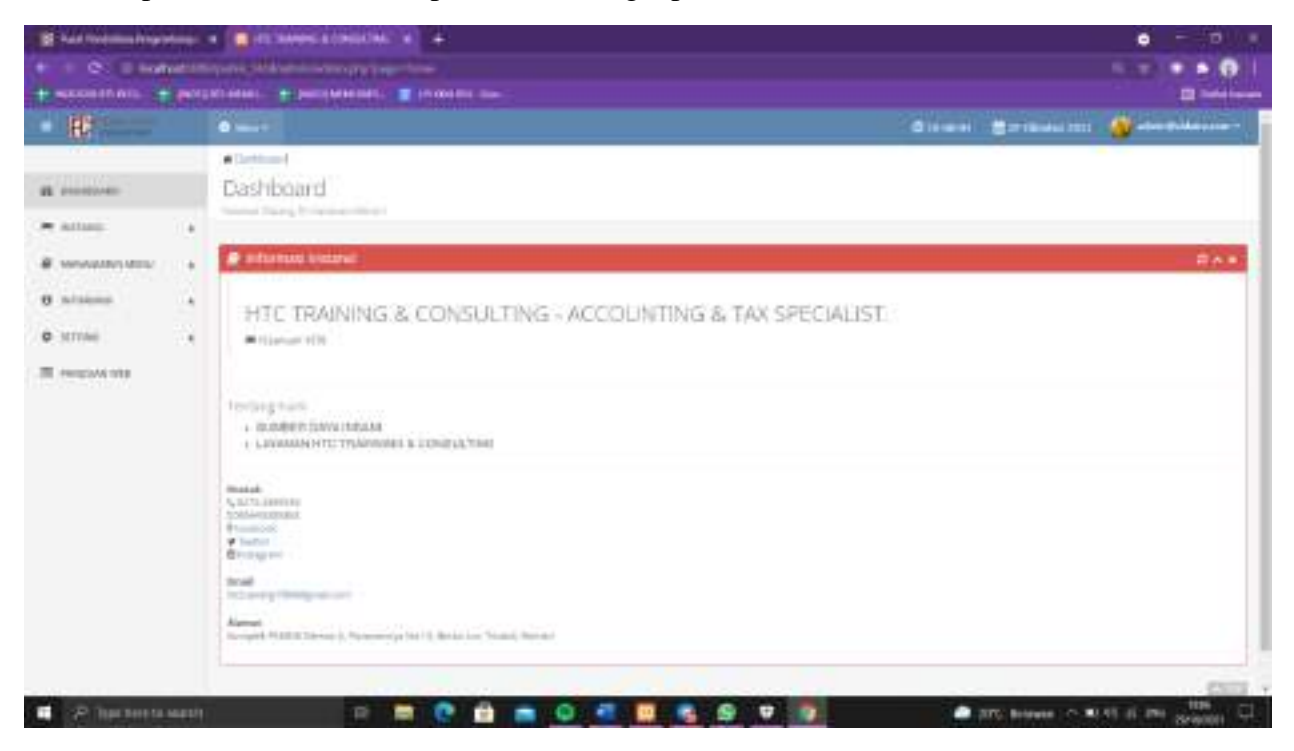

*Gambar 9 Tampilan Admin*

### **BAB V**

## **KESIMPULAN DAN SARAN**

## <span id="page-19-2"></span><span id="page-19-1"></span><span id="page-19-0"></span>**5.1 Kesimpulan**

Setelah melakukan tahapan perancangan dan pembuatan website yang sudah mampu menangani kebutuhan seperti yang tercantum di rumusan masalah. Berdasarkan penelitian dapat disimpulkan bahwa ;

- 1. Dengan adanya perbaikan bug pada website ini , pengguna dapat dengan nyaman mengakses situs website pajak .
- 2. Dapat meminimalkan kinerja saat melakukan pengolahan data.
- 3. Pengguna dapat dengan nyaman melihat tampilan yang lebih baik dari tampilan sebelumnya.

#### <span id="page-19-3"></span>**5.2 Saran**

Berdasarkan kesimpulan diatas, berikut merupakan saran yang dijadikan bahan pertimbangan untuk meningkatkan kinerja pengguna website pajak :

<span id="page-19-4"></span>5.2.1 Bagi Apps Developer

Dengan adanya aplikasi ini, diharapkan ada upaya pengembangan lebih lanjut dengan fitur ± fitur terbaru yang nantinya semakin lebih sempurna dan pengamanan data pribadi lebih terjamin.

## <span id="page-19-5"></span>5.2.2 Bagi User

Dengan adanya aplikasi ini, diharapkan pengguna dapat meninjau aplikasi yang masih terdapat kekurangan atau kesalahan.

#### **DAFTAR PUSTAKA**

- <span id="page-20-0"></span>Aldwin, N. (2021). *Apa aitu cPanel dan Cara Menggunakannya?* Retrieved from https://www.niagahoster.co.id/blog/apa-itu-cpanel/
- EduChannel, I. (2016). *Pengertian CSS*. Retrieved from https://educhannel.id/blog/artikel/pengertian-css.html
- Firdiansyah, A. (2021). *Beberapa Text Editor Terbaik untuk Para Programmer*. Retrieved from https://glints.com/id/lowongan/text-editor-untuk-programer/#.YbGoNNDP071
- K, Y. (2018). *Panduan Lengkap Belajar phpMyAdmin Dasar*. Retrieved from https://www.niagahoster.co.id/blog/belajar-phpmyadmin/
- Lilipali, S. (2015). *Creative Gama Studio The Begining Of Creativity*. Retrieved from CreativeGamaStudio.com: https://creativegamastudio.com/
- Nawadwipa. (2020). *Pengertian Dan Fungsi HTML (HyperText Markup Language)*. Retrieved from https://www.nawadwipa.co.id/pengertian-dan-fungsi-html-hypertext-markuplanguage/
- Putri, A. (2021). *Pengertian HTML, Fungsi dan Cara Kerjanya*. Retrieved from https://www.niagahoster.co.id/blog/html-adalah/?amp
- Sekawan, S. (2021). *Memahami Konsep Penggunaan Xampp untuk Kebutuhan Development*. Retrieved from https://www.sekawanmedia.co.id/apa-itu-xampp/
- Wijaya, N. N. (2021). *Database: Pengertian dan Fungsinya dalam Pemrograman*. Retrieved from https://www.niagahoster.co.id/blog/database-adalah/
- Yulianto, R. (2019). *Ekstensi dan Tema Visual Studio Code yang Saya Gunakan*. Retrieved from https://medium.com/kode-dan-kodean/ekstensi-dan-tema-visual-studio-code-yang-sayagunakan-6c3555762816

## **LAMPIRAN**

#### <span id="page-21-1"></span><span id="page-21-0"></span>**1. Coding bagian halaman Home**

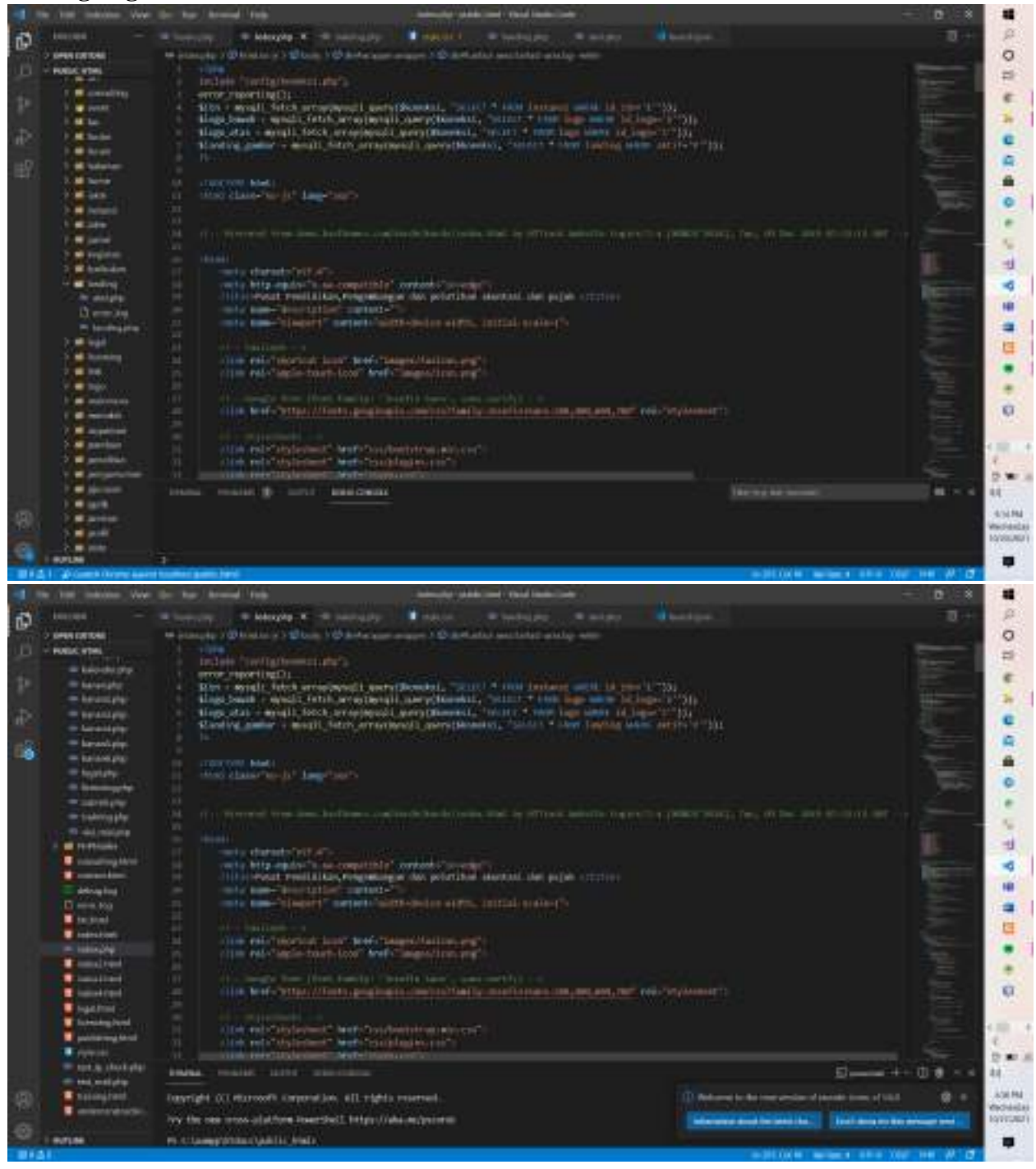

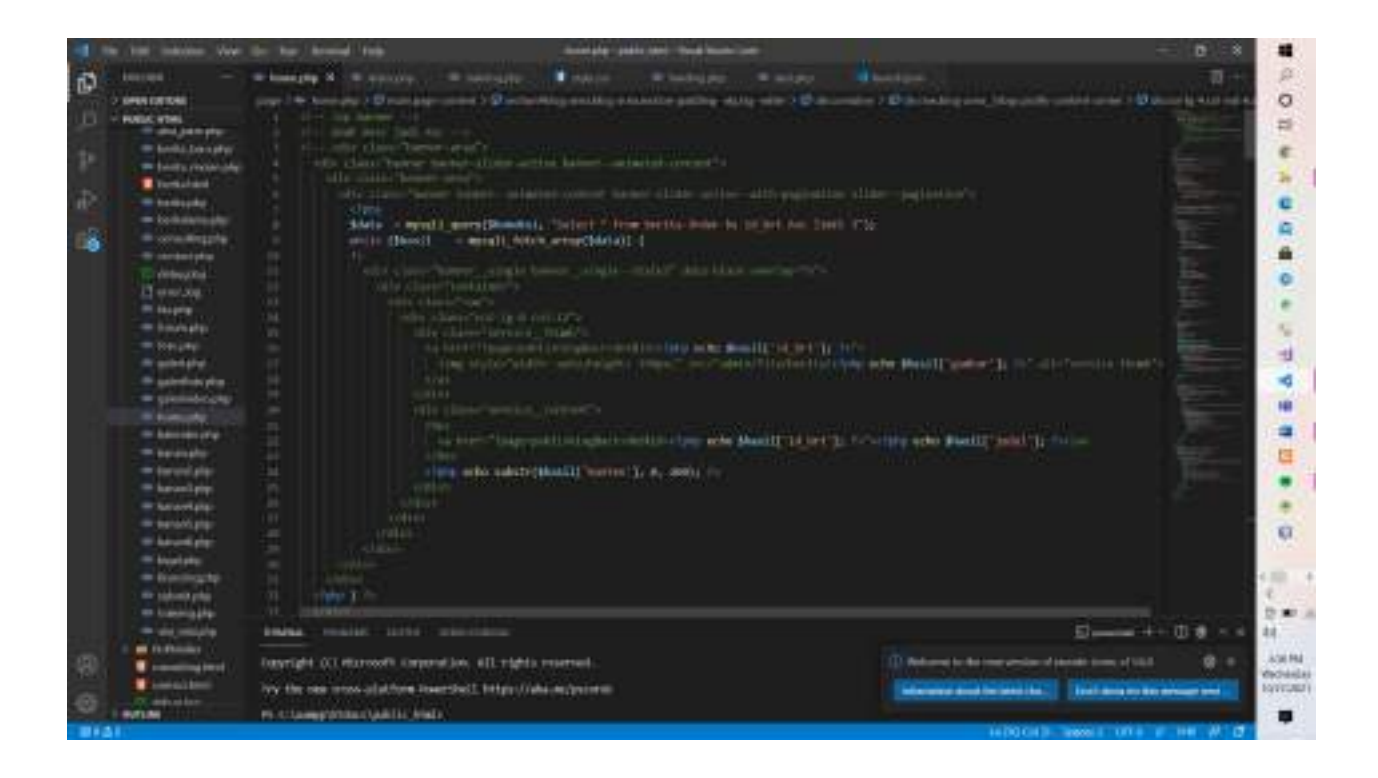

# <span id="page-22-0"></span>**2. Coding bagian Halaman Training**

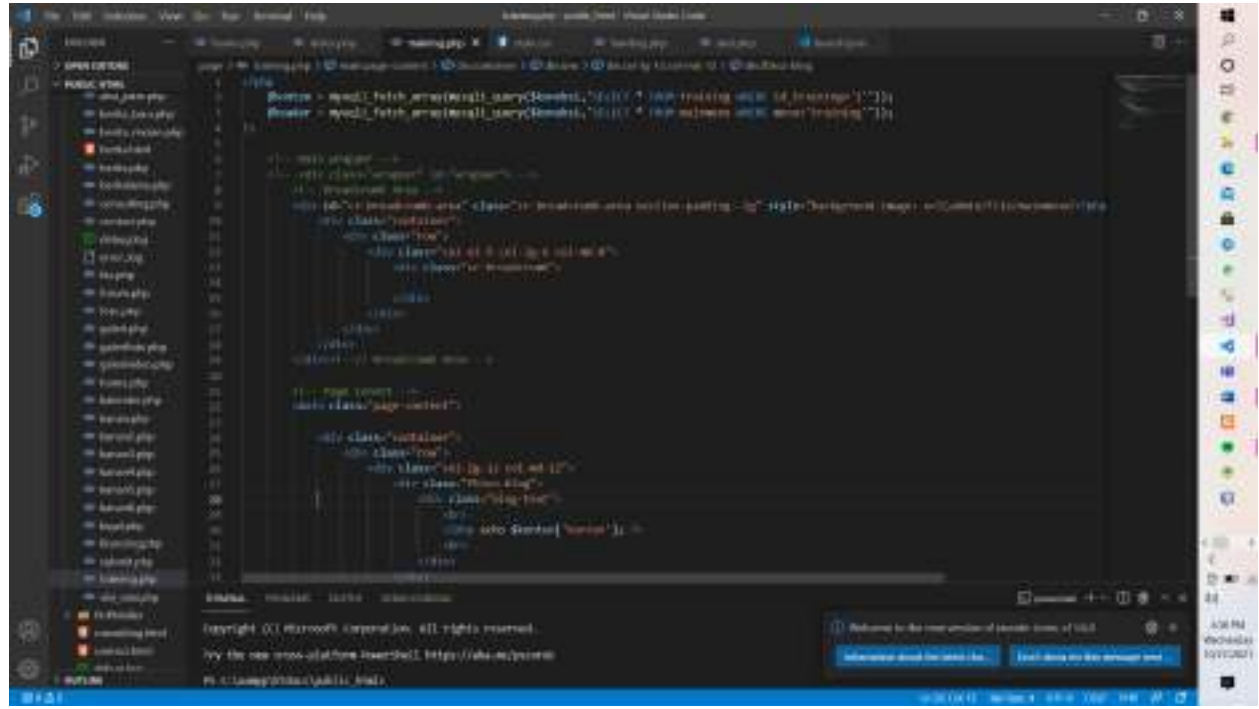

## <span id="page-23-0"></span>**3. Coding bagian Style.cs**

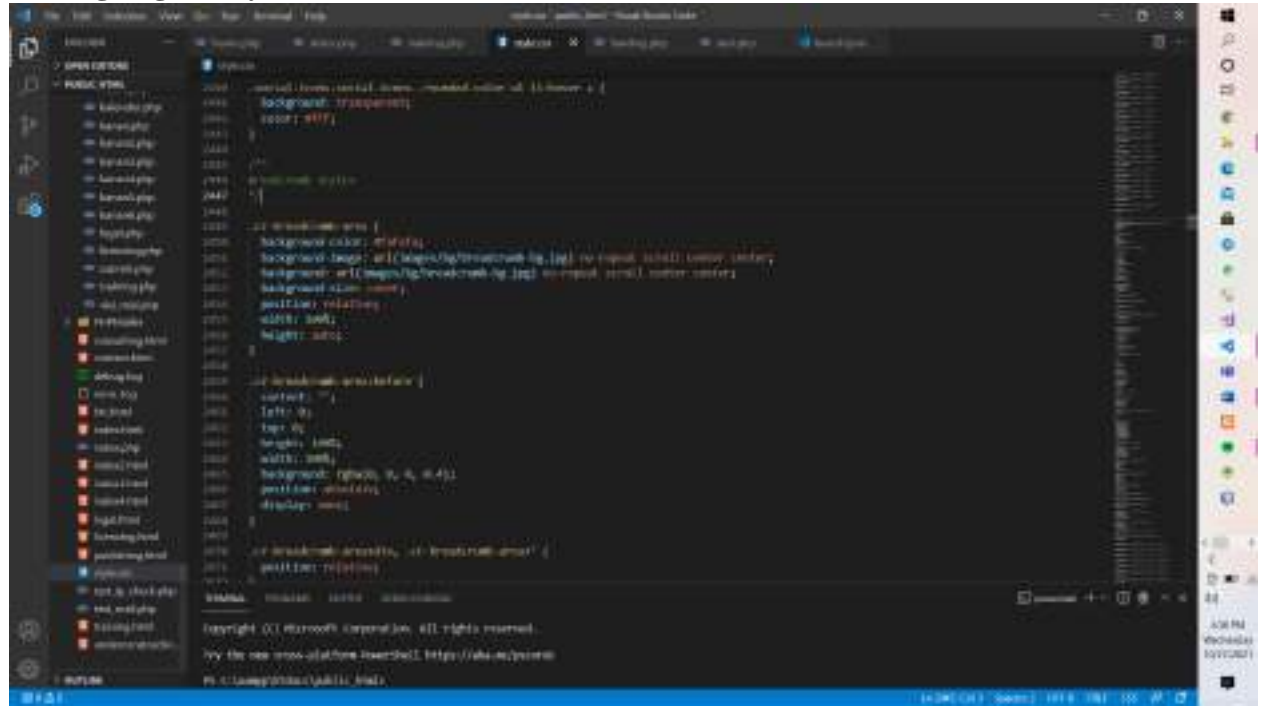

## <span id="page-23-1"></span>**4. Coding bagian landing page**

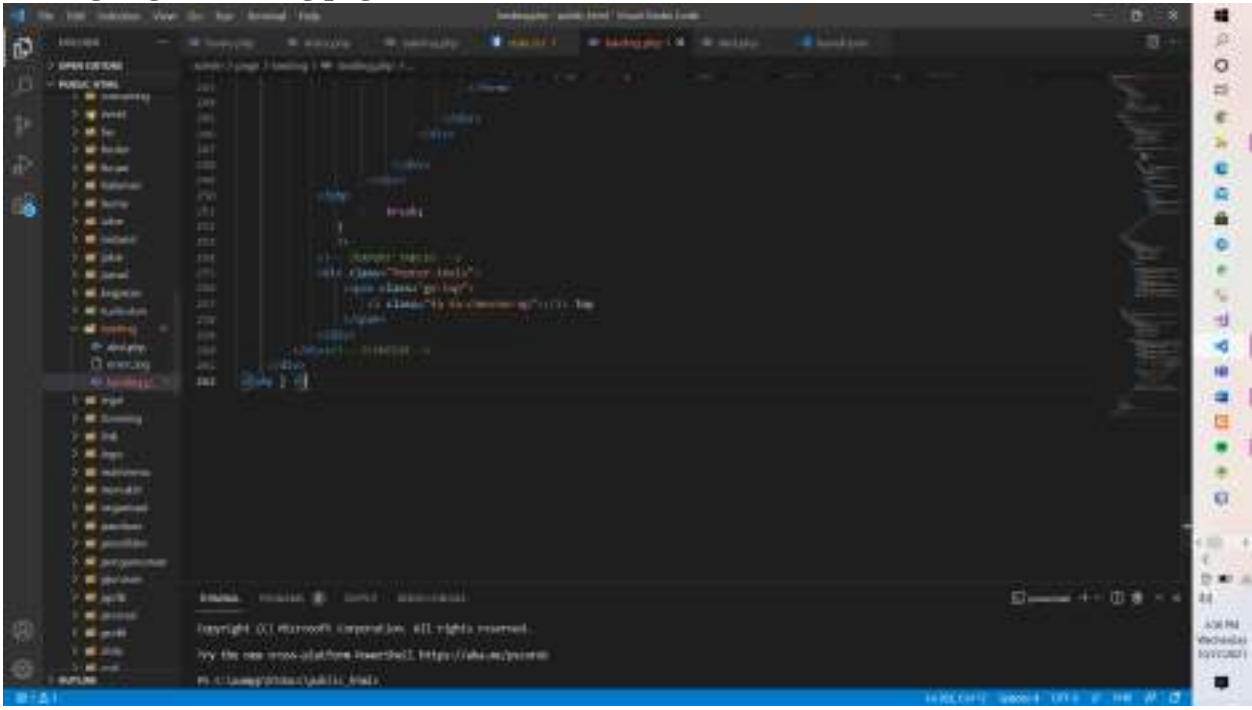

#### <span id="page-24-0"></span>**5. Coding untuk aksi.php**

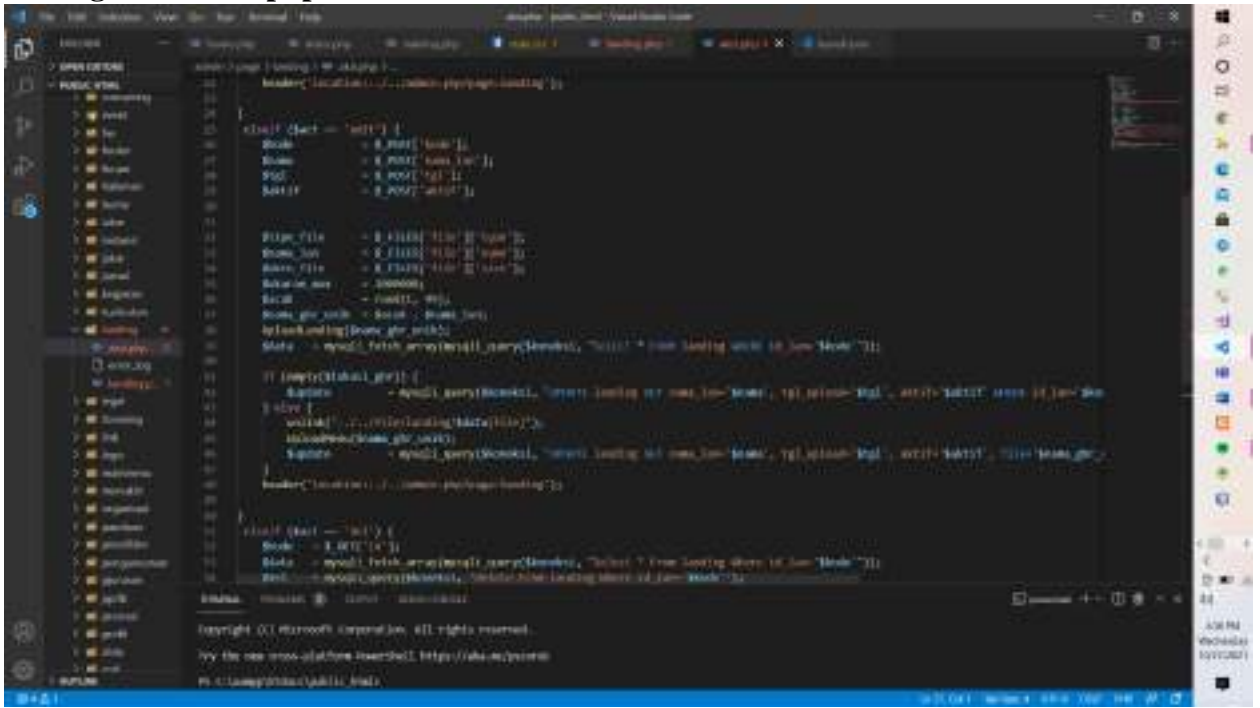

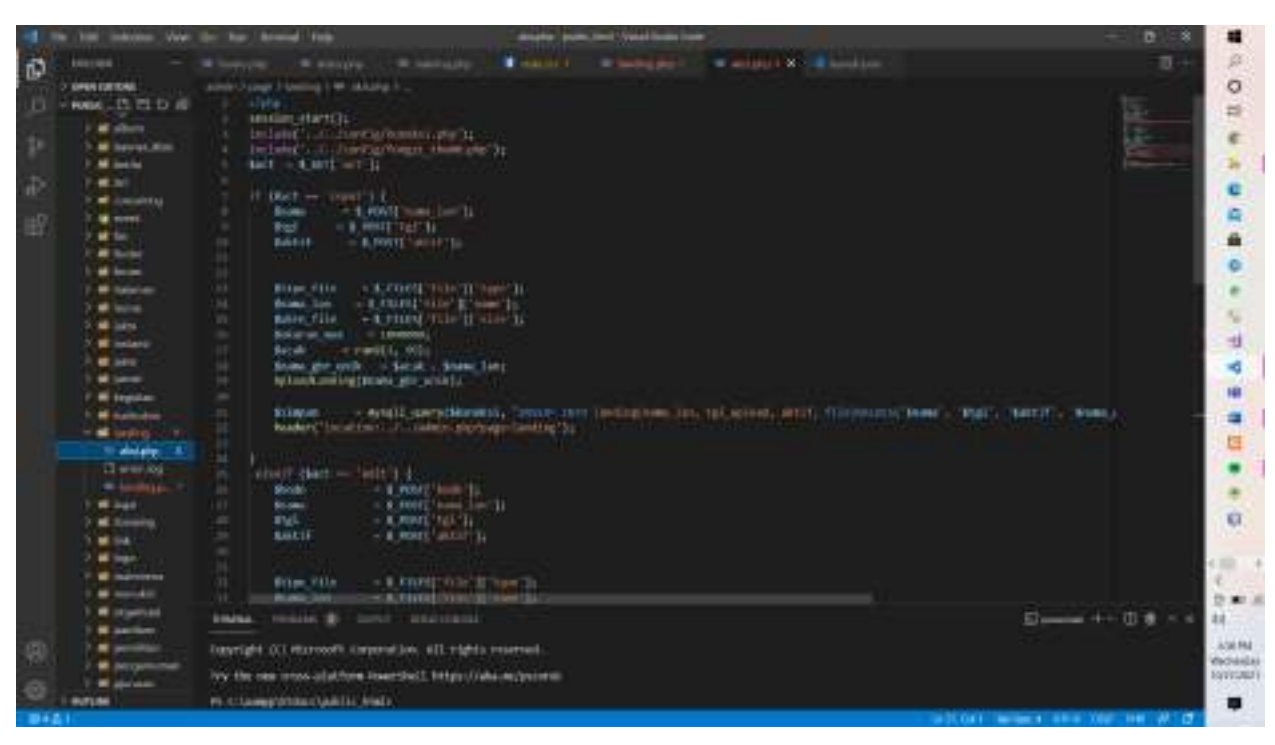

<span id="page-25-0"></span>**6. Coding launch.json**

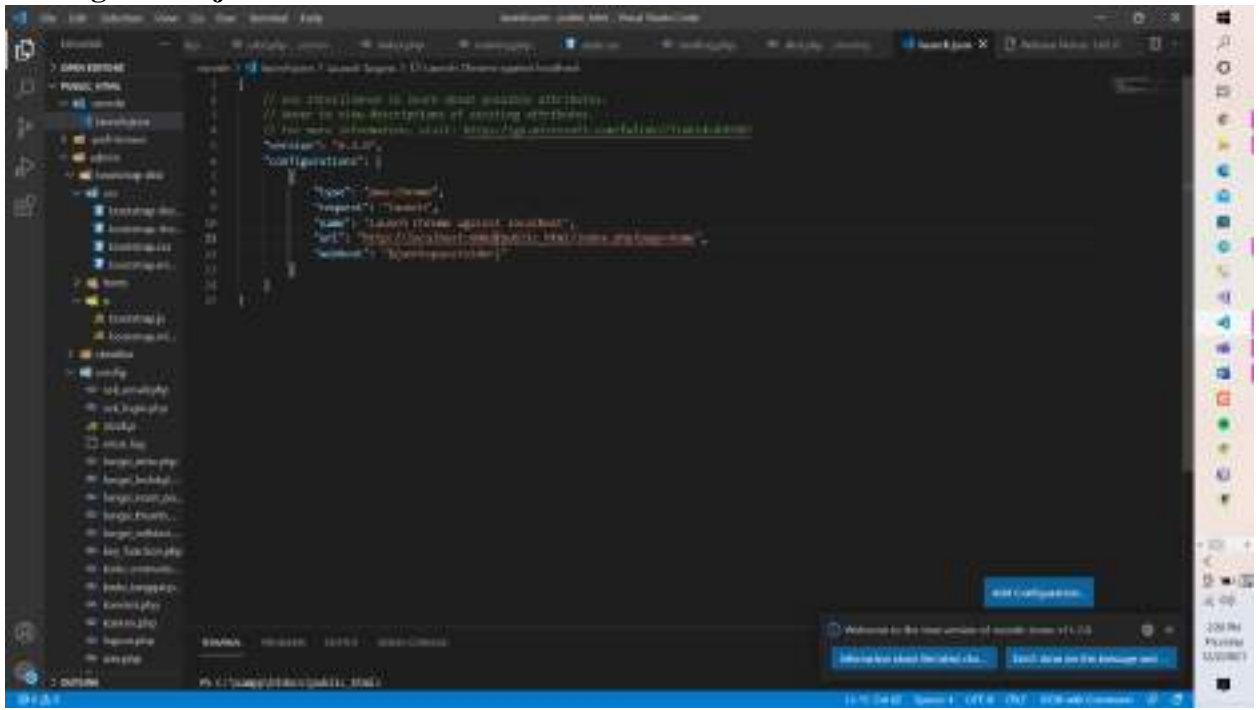

## <span id="page-25-1"></span>**7. Coding**

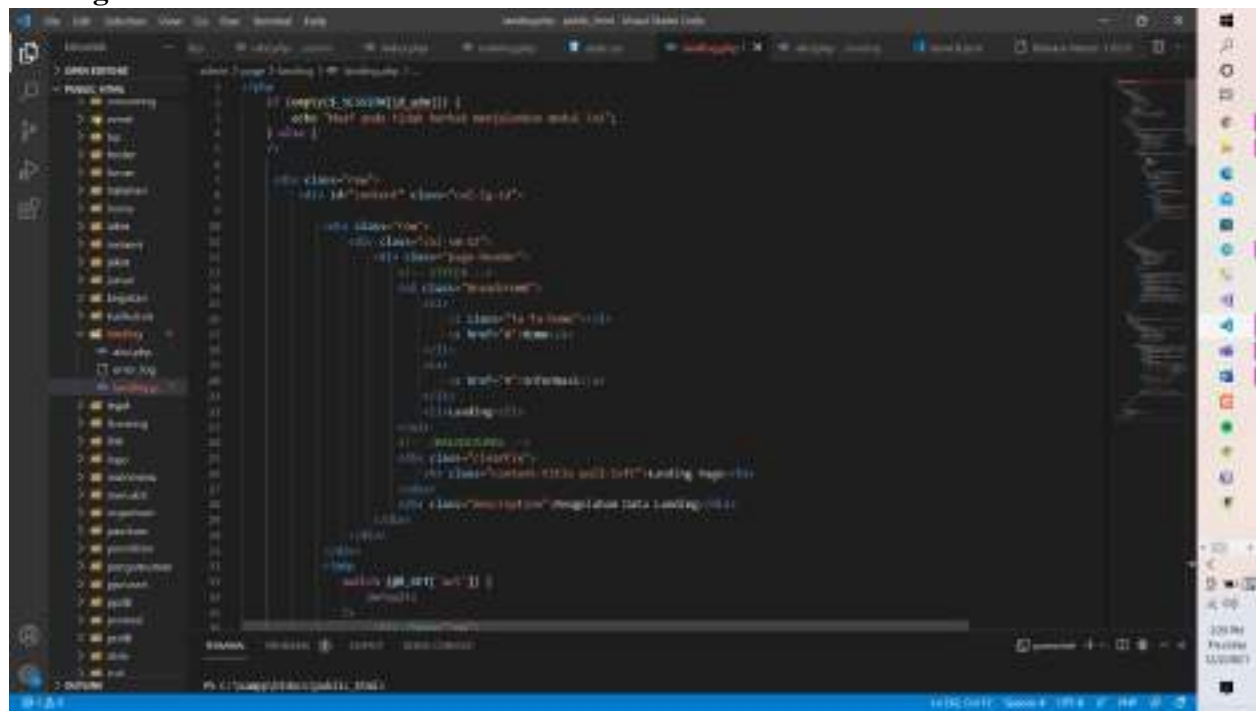

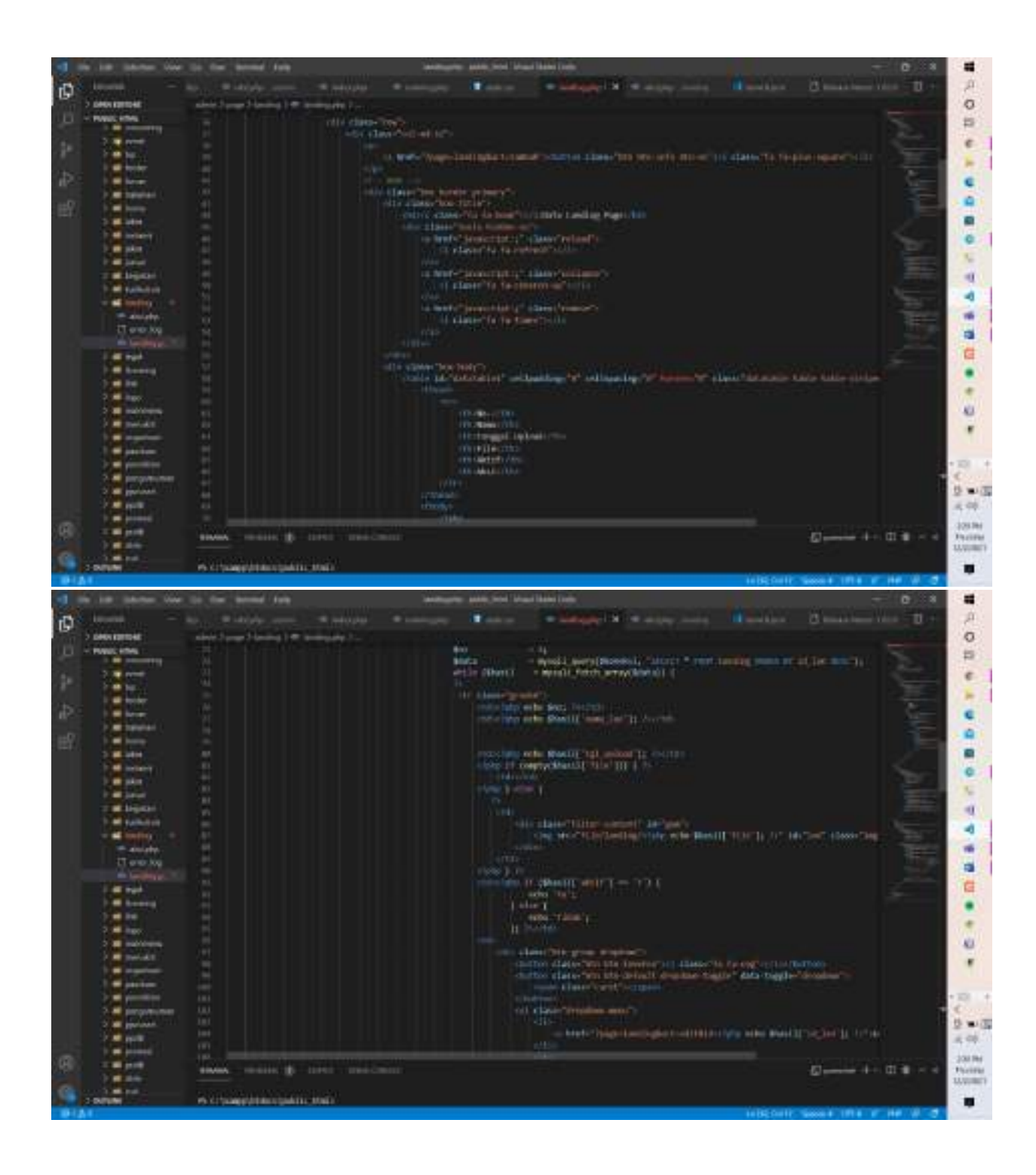

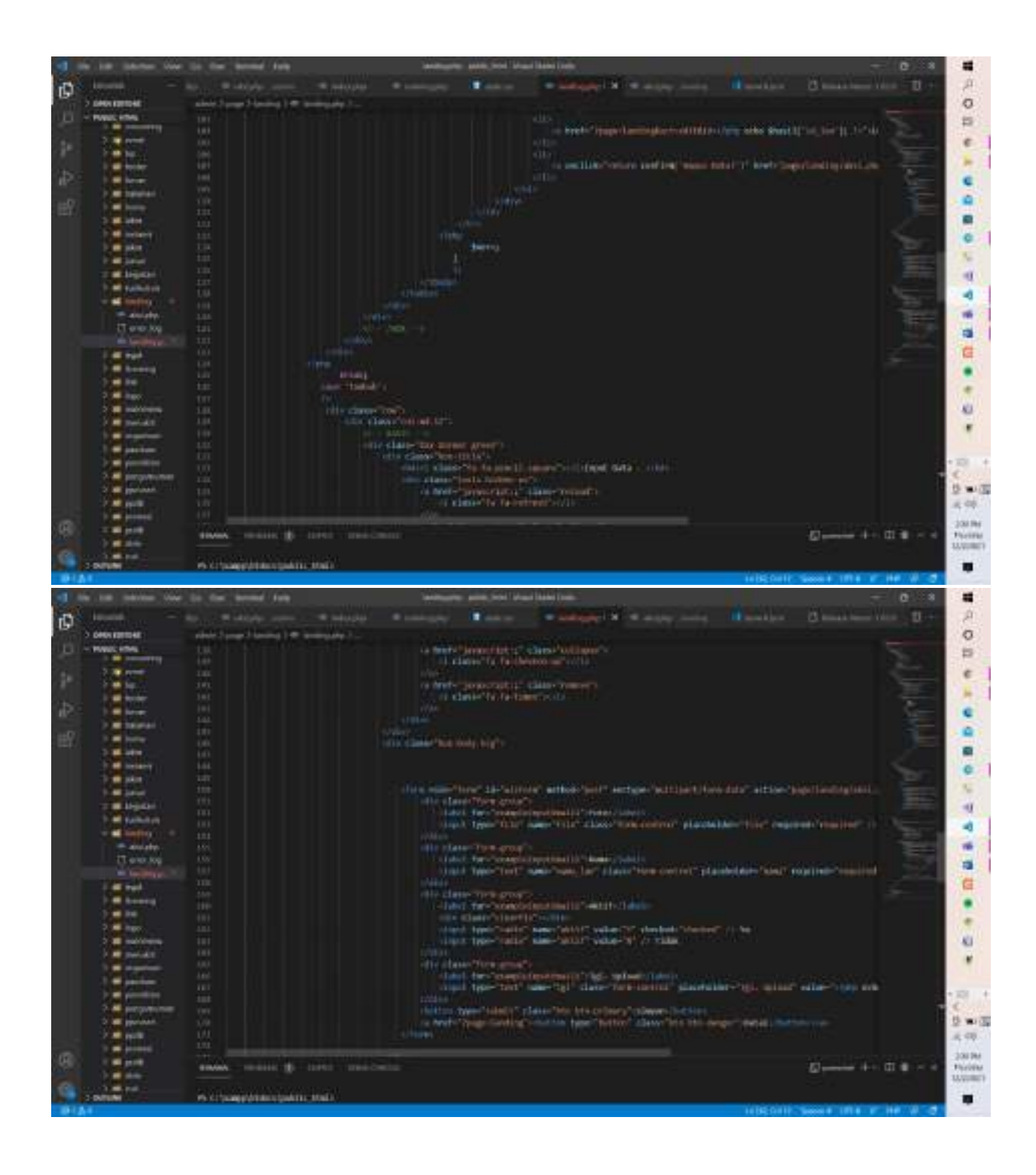

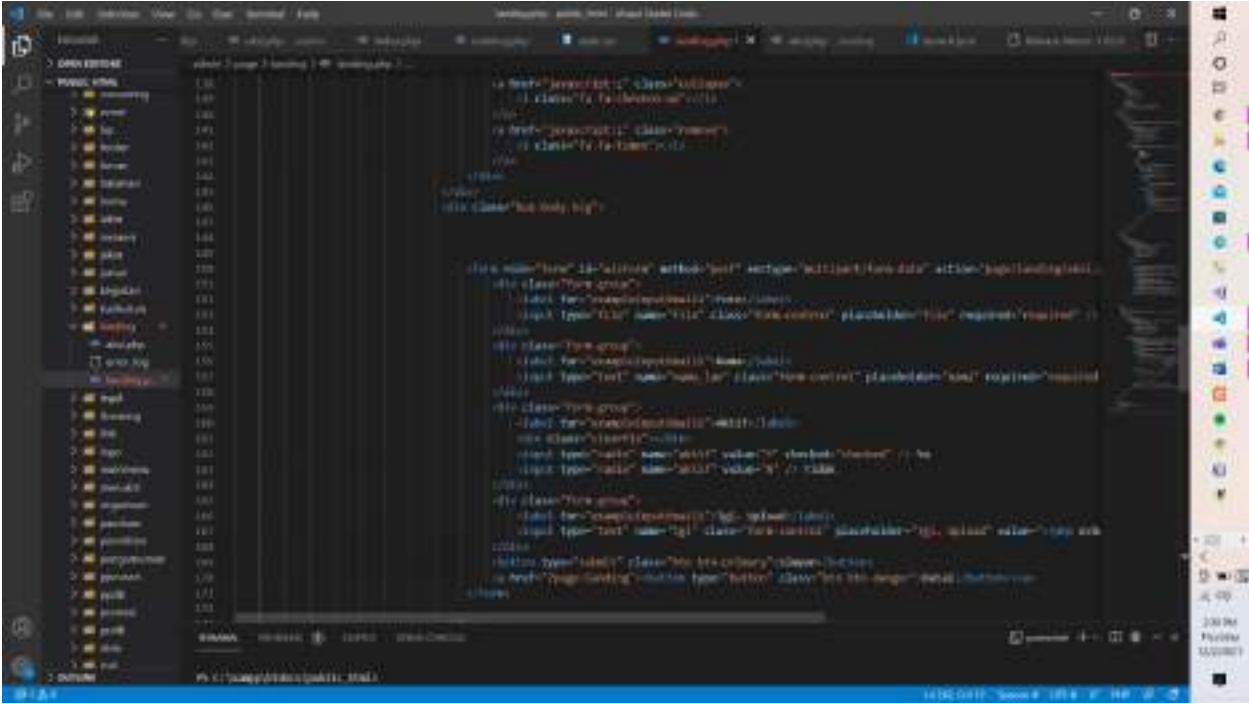

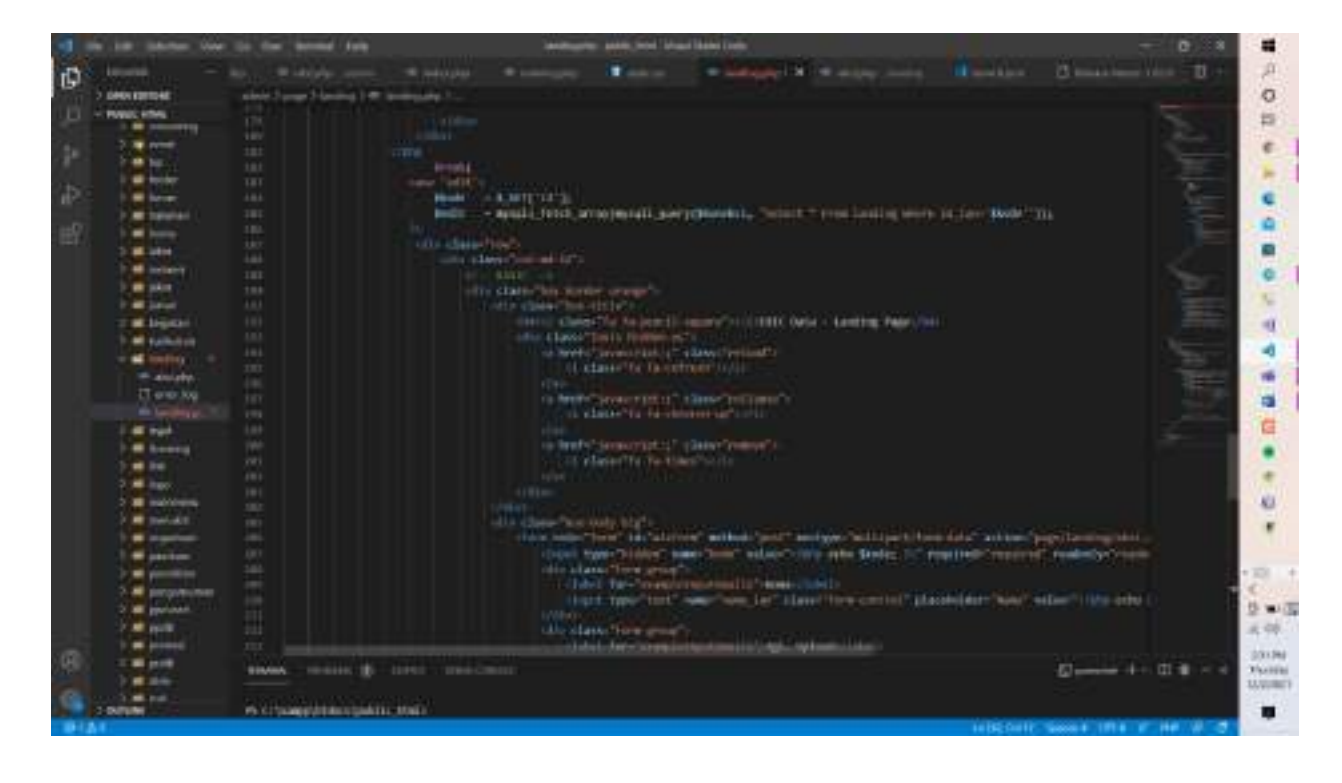

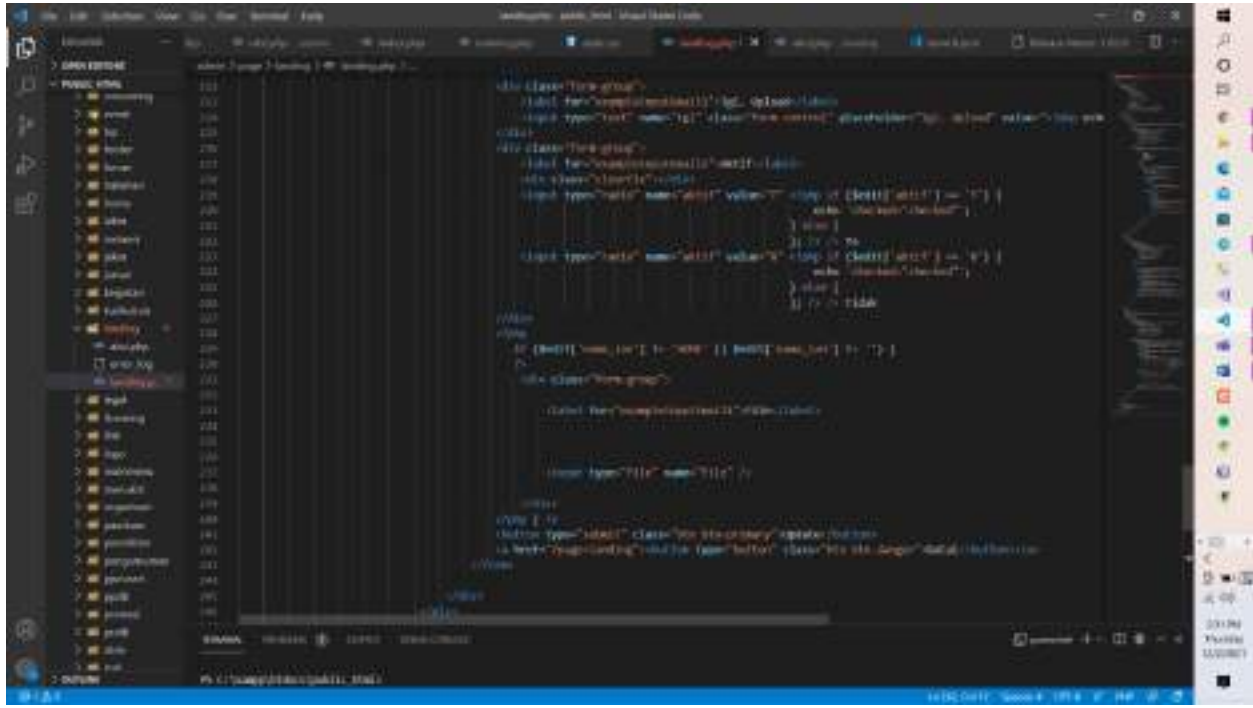

<span id="page-29-0"></span>**8. Coding Konsulting**

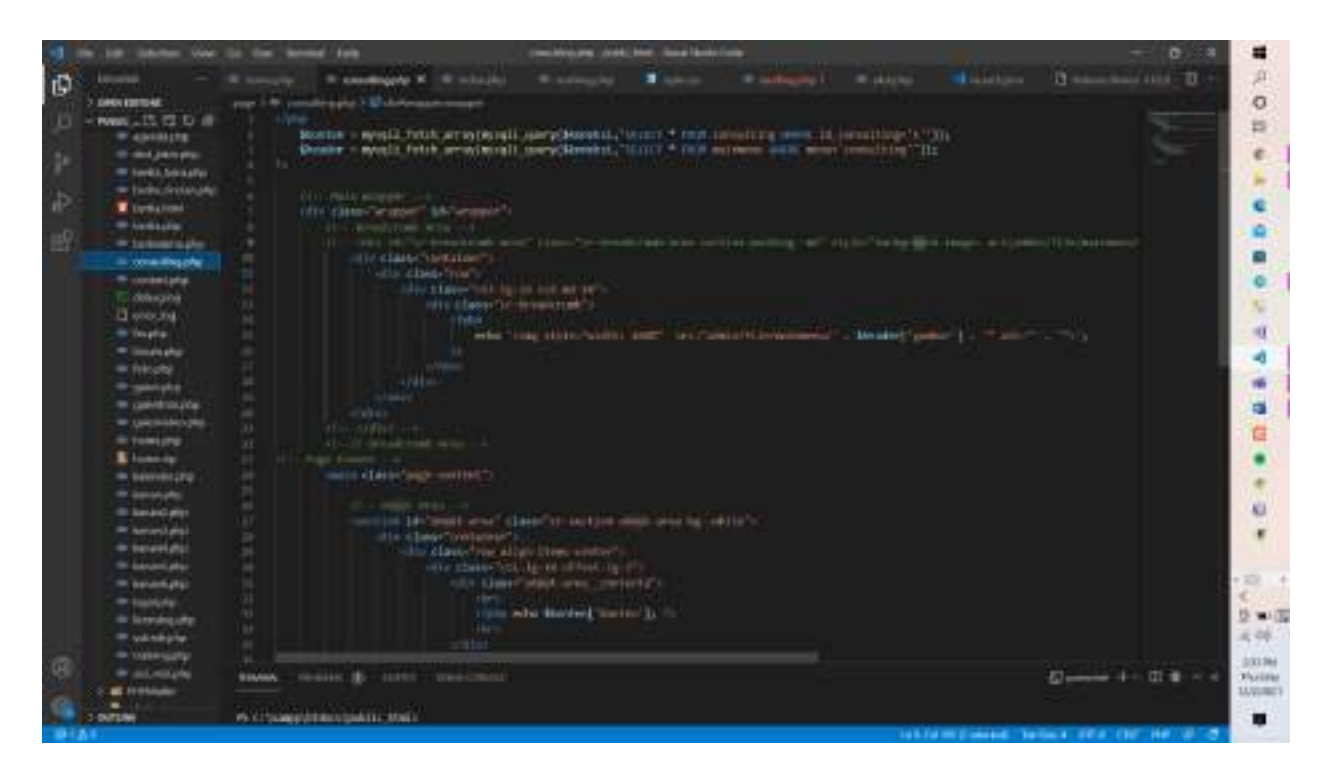

<span id="page-29-1"></span>**9. Coding Agenda.php**

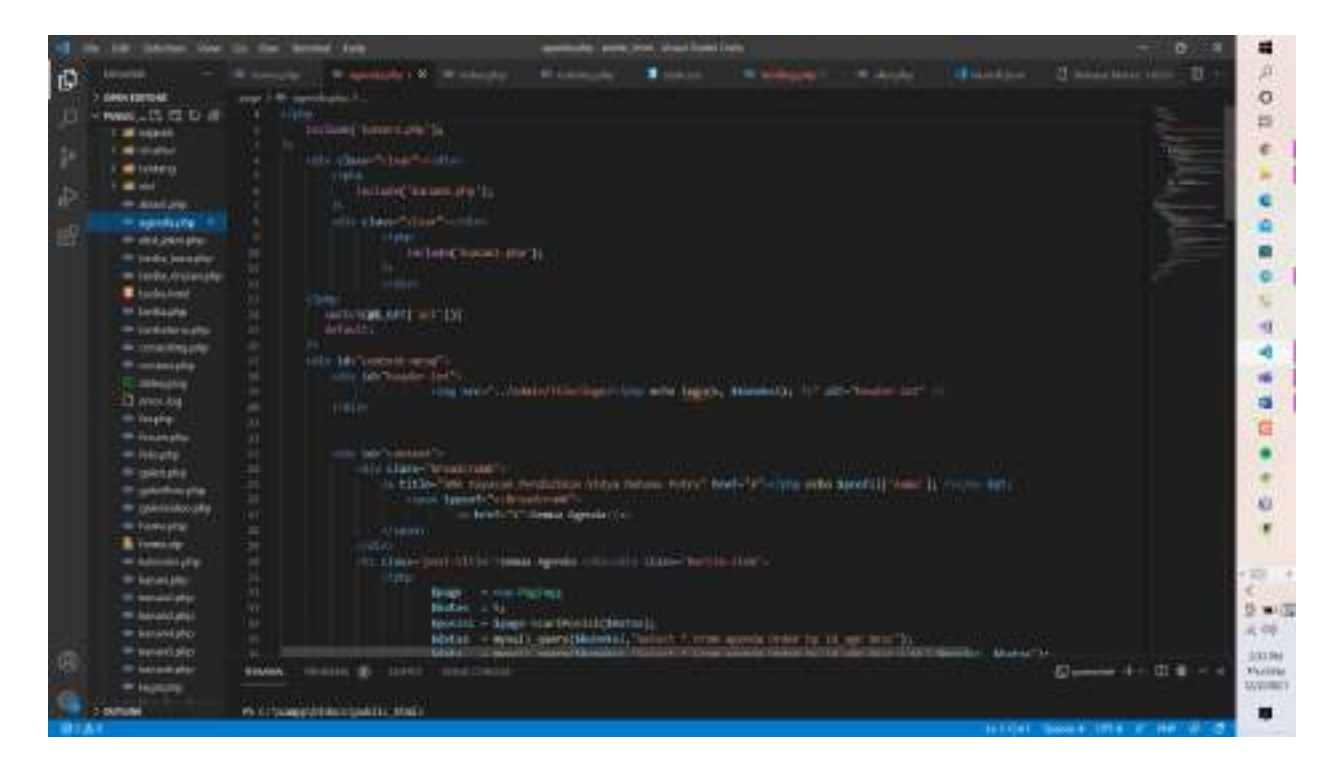

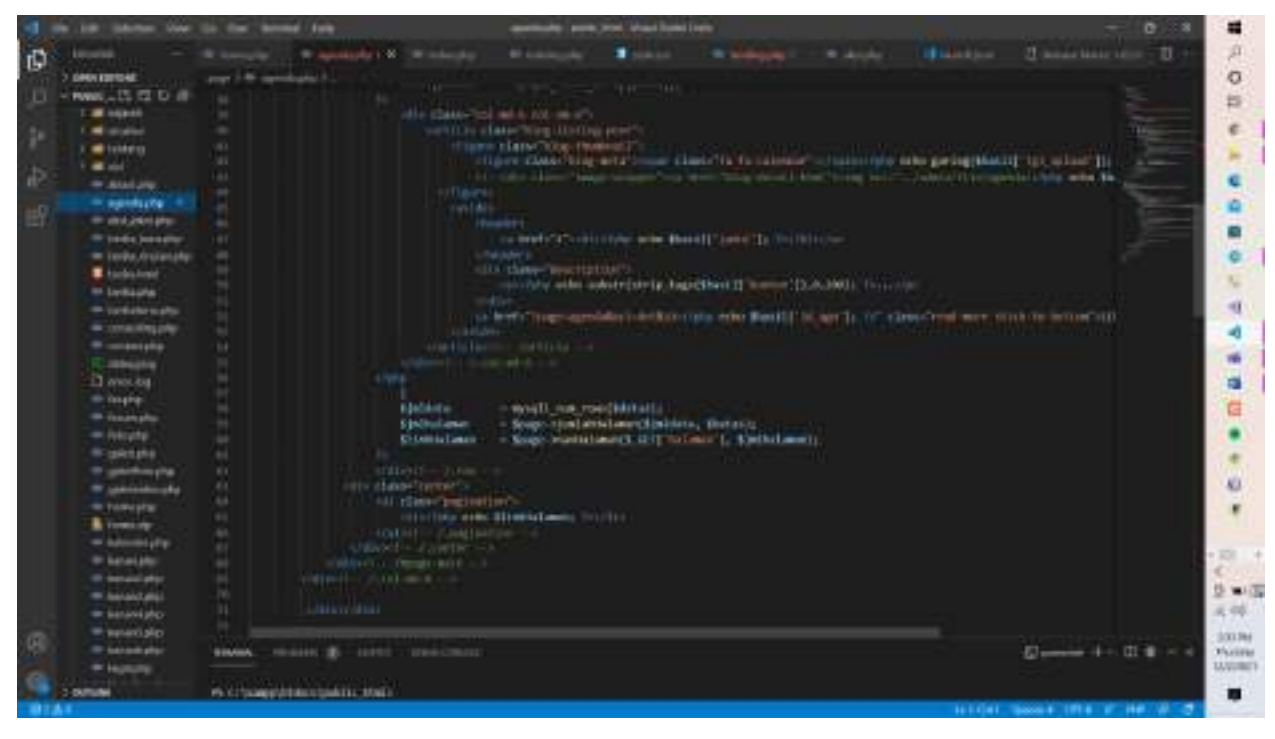

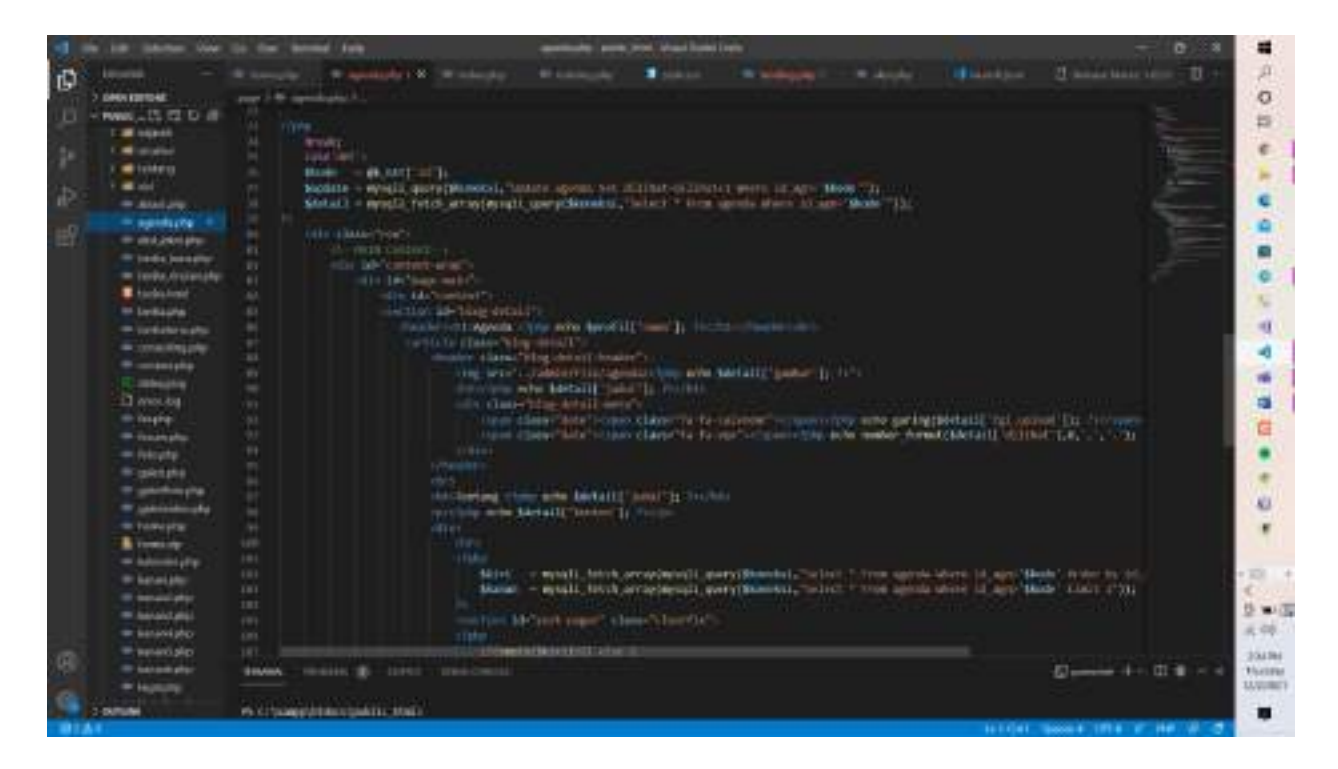

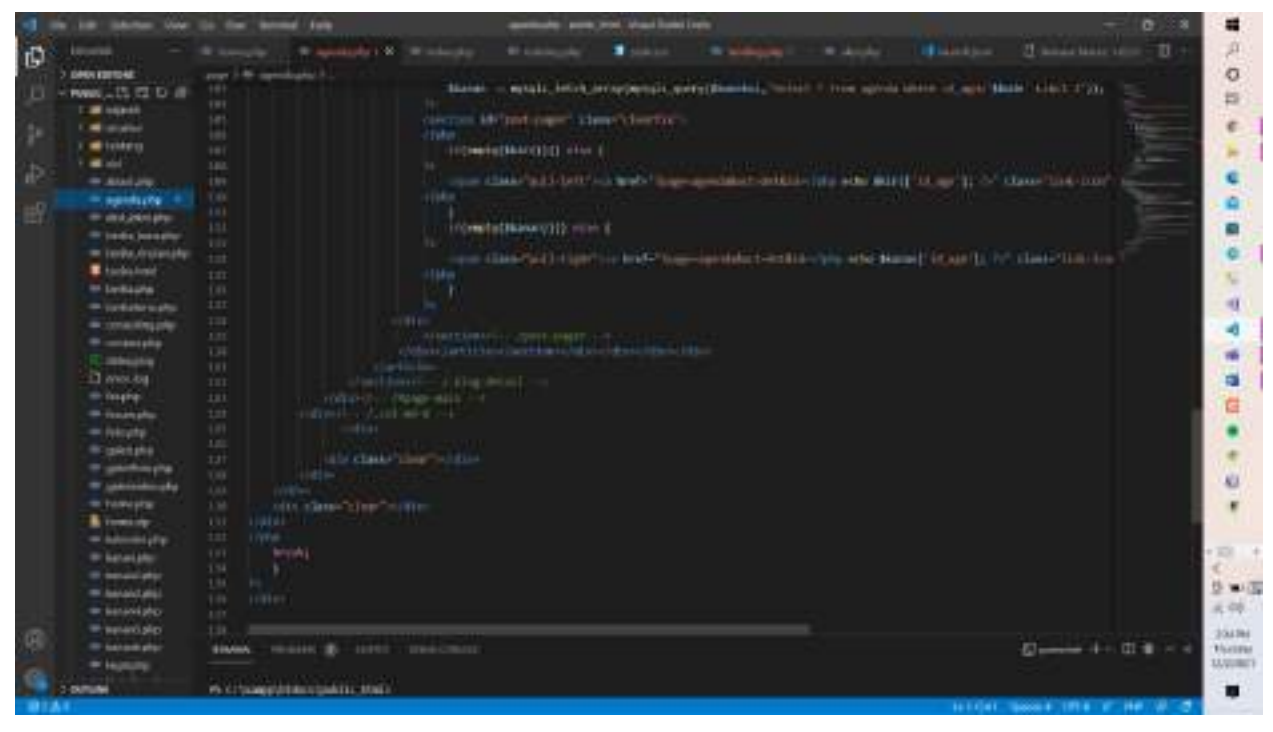

#### <span id="page-32-0"></span>**10. Coding berita baru**

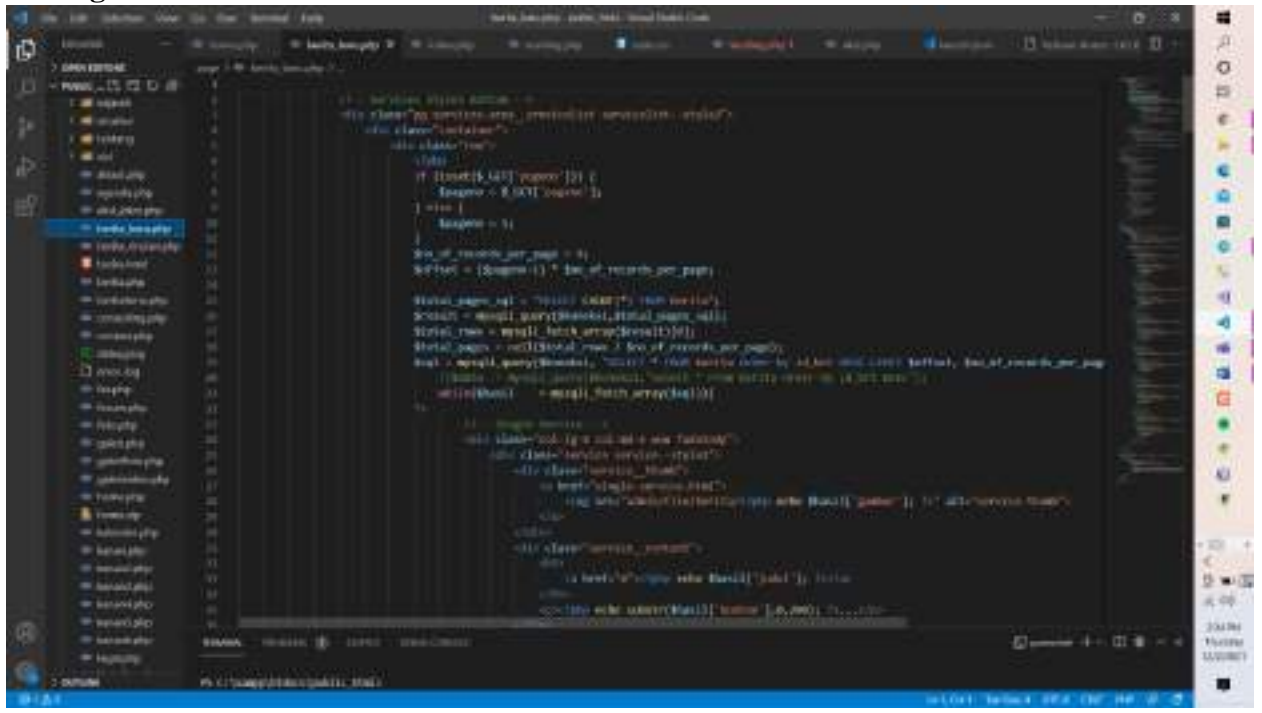

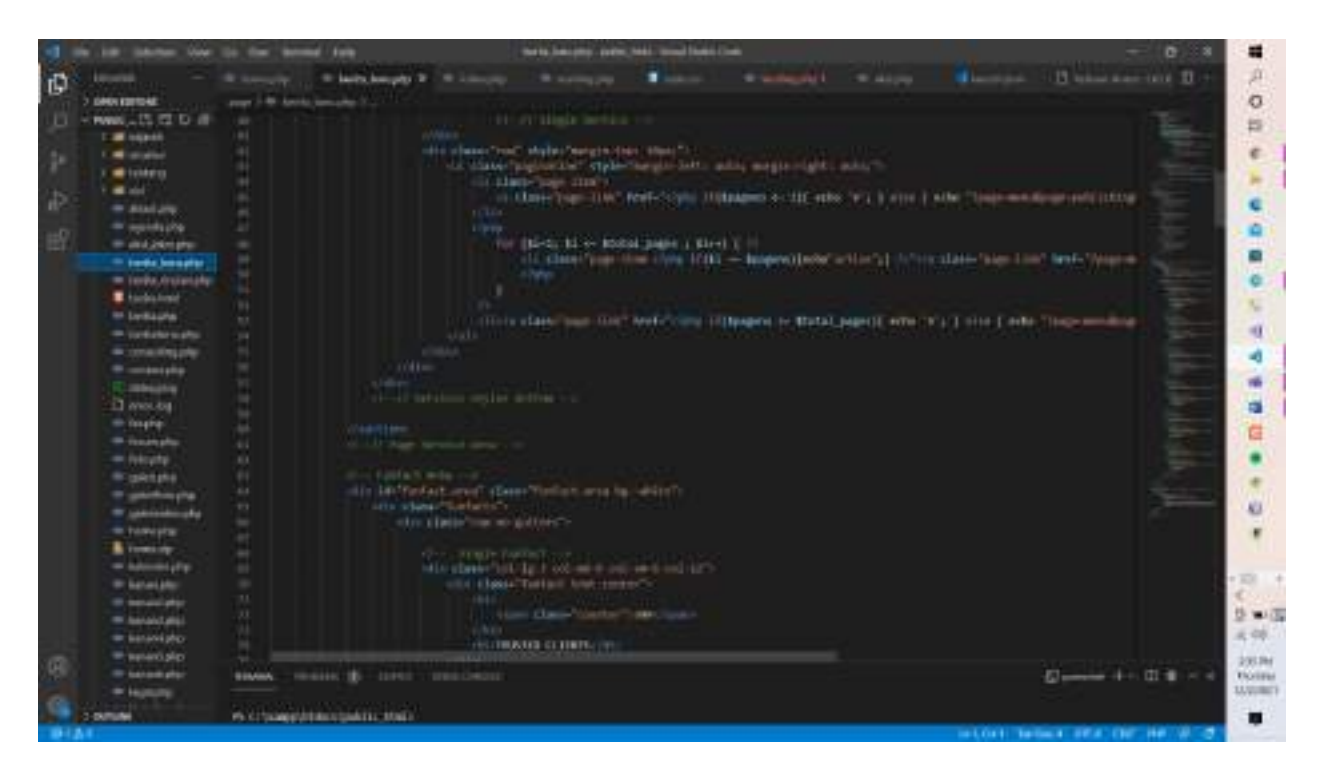

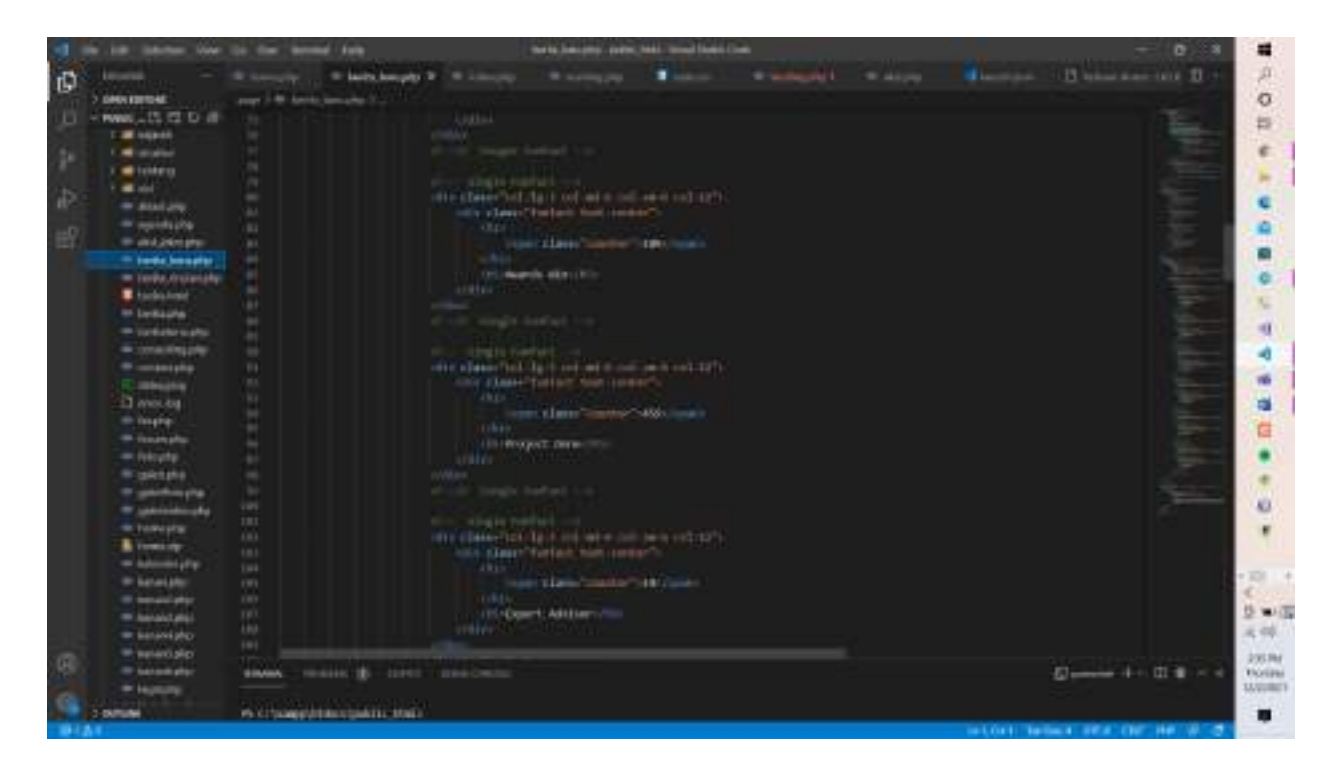

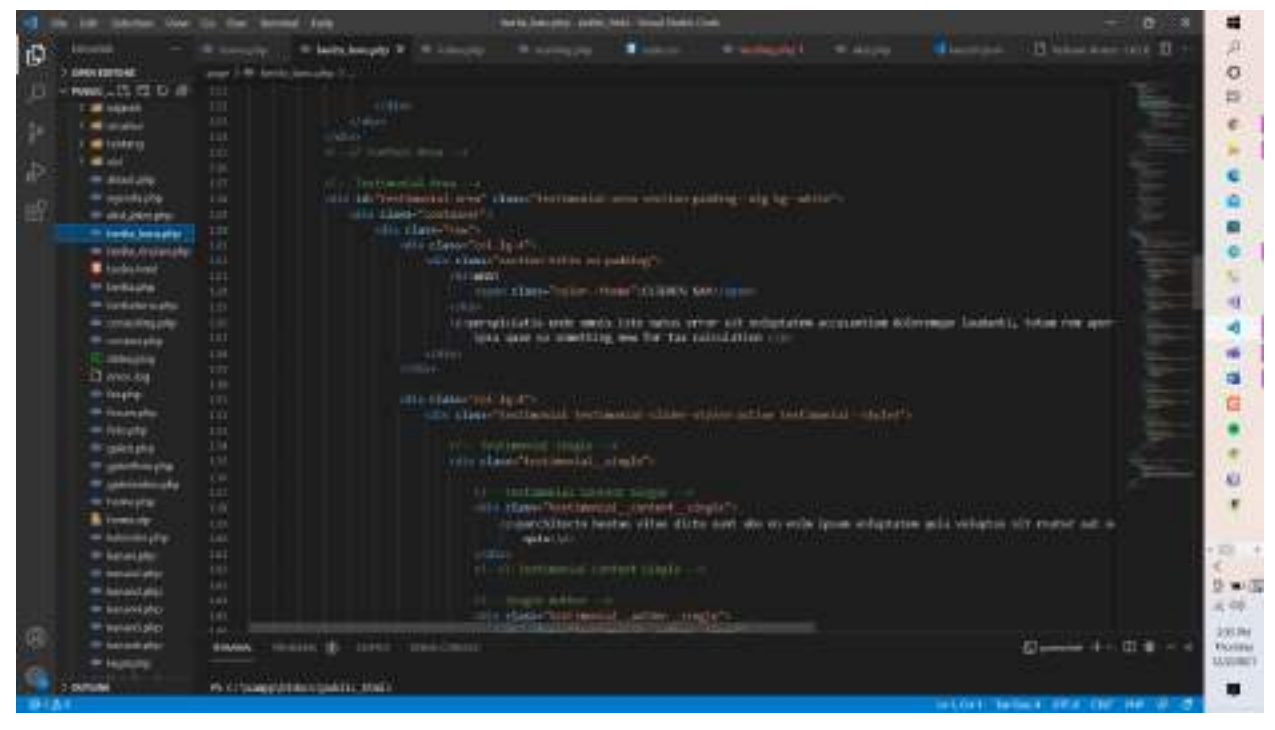

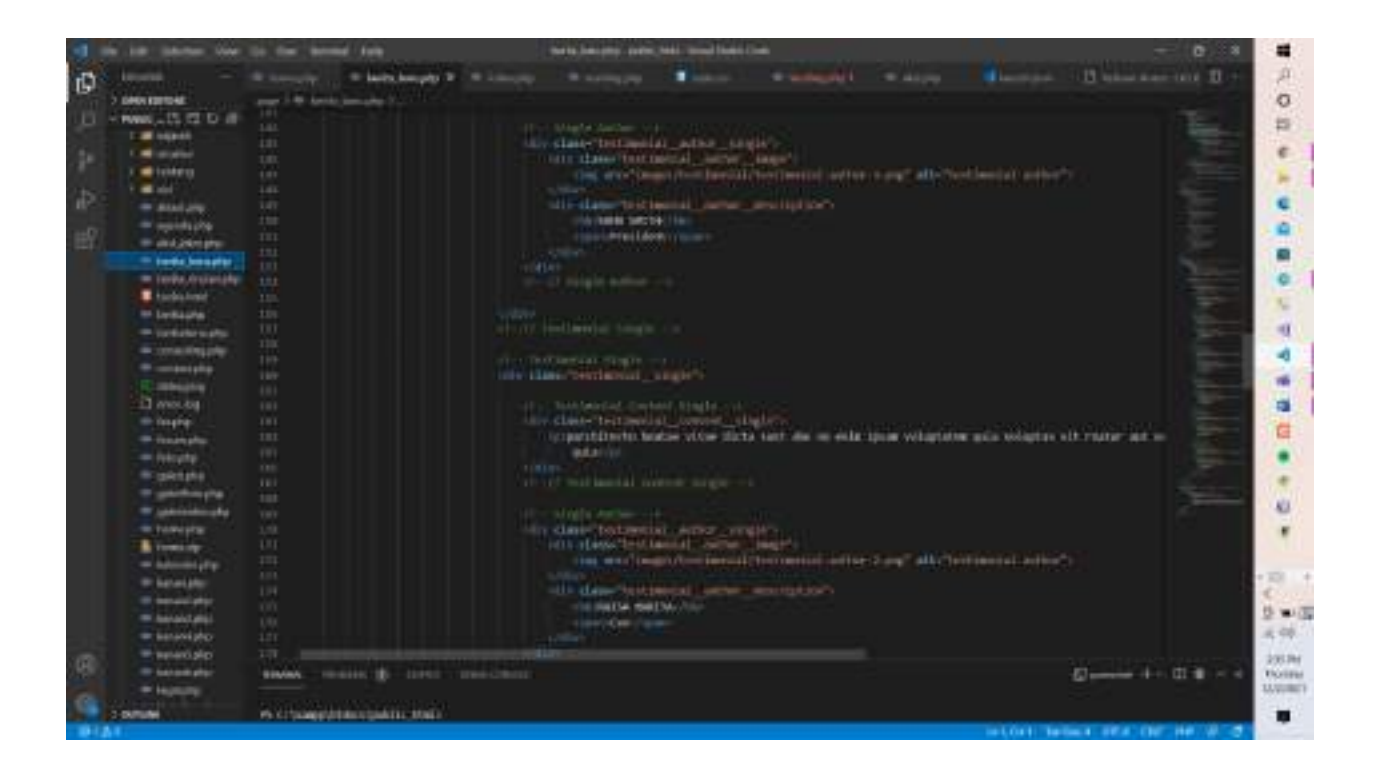

# <span id="page-34-0"></span>**11. Coding berita lama**

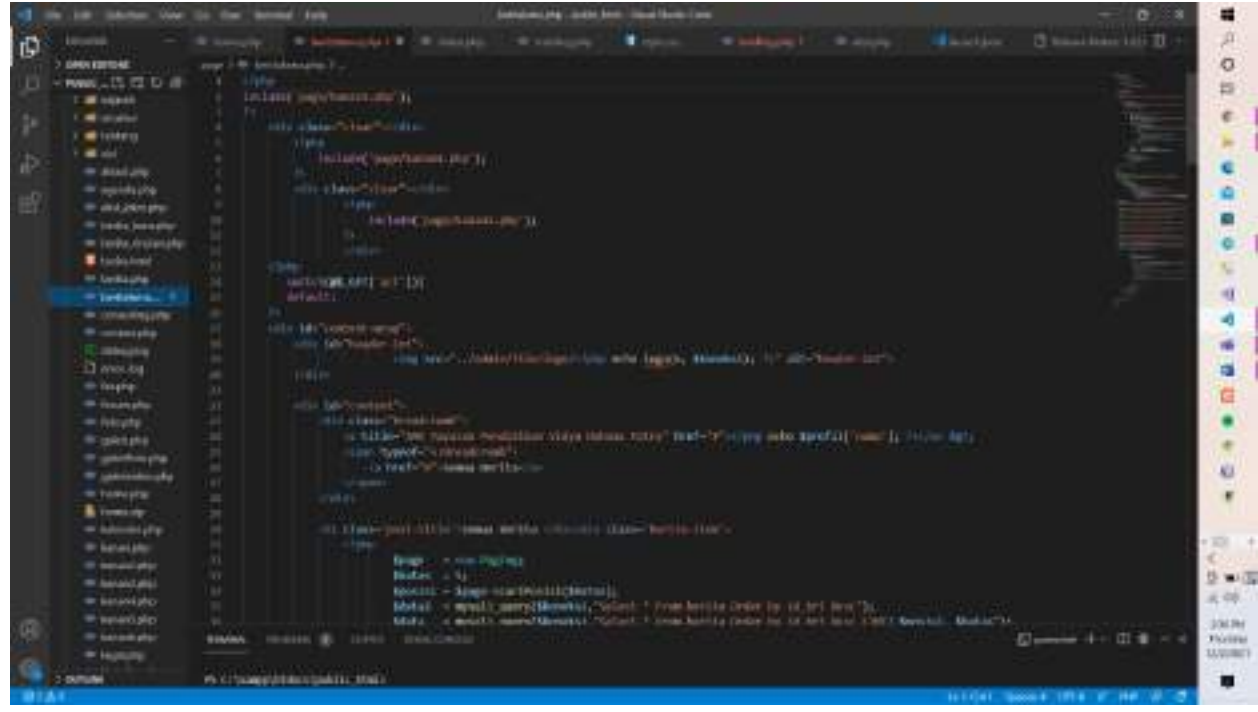

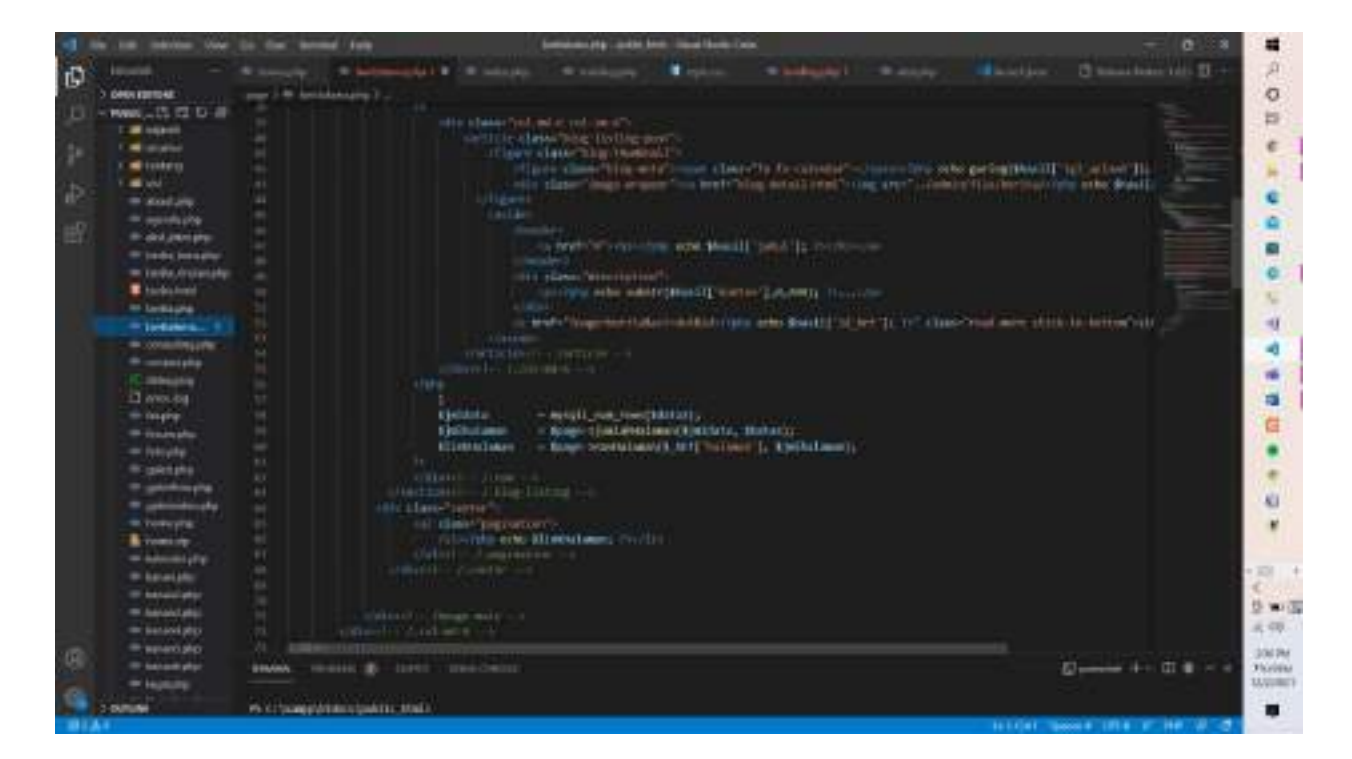

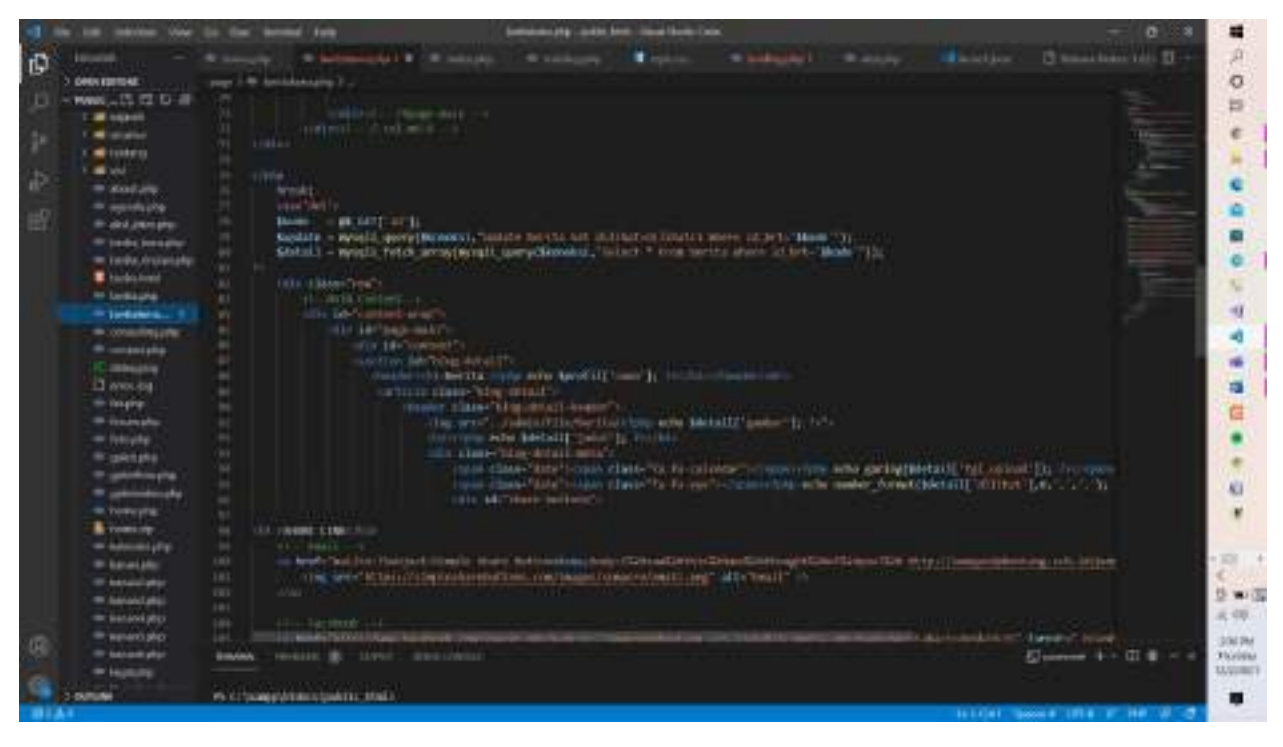

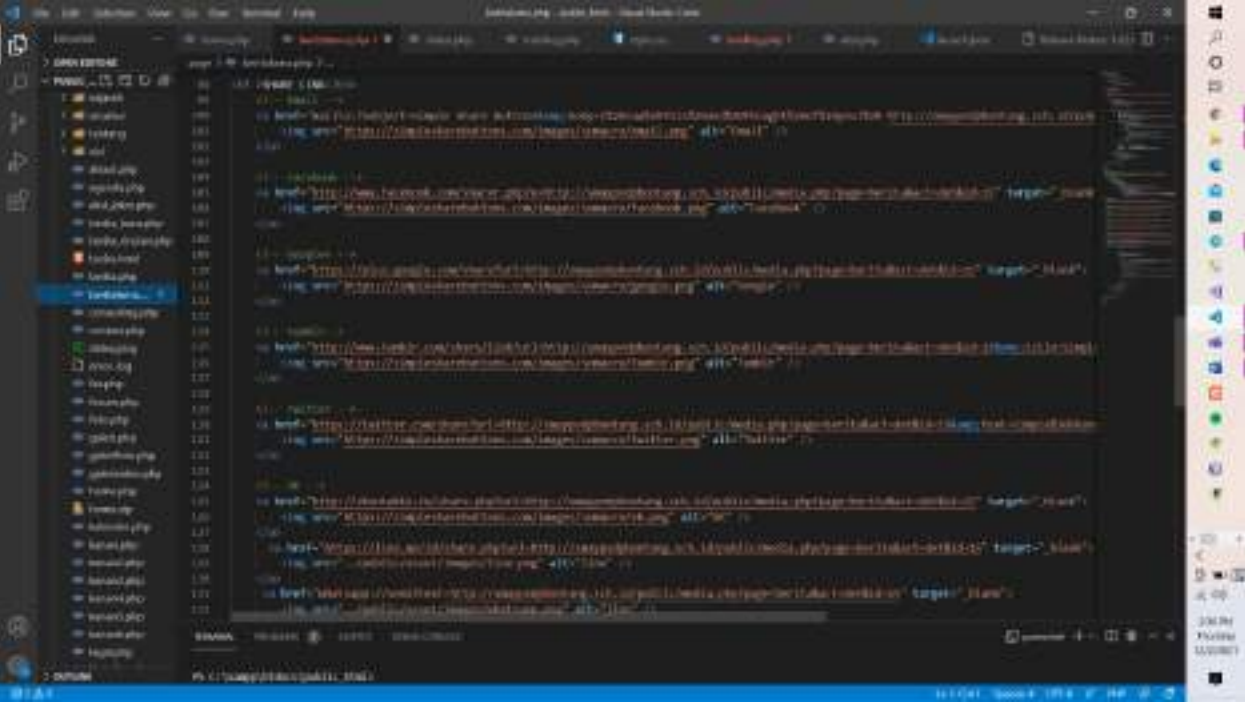

# <span id="page-36-0"></span>**12. Coding Contact.php**

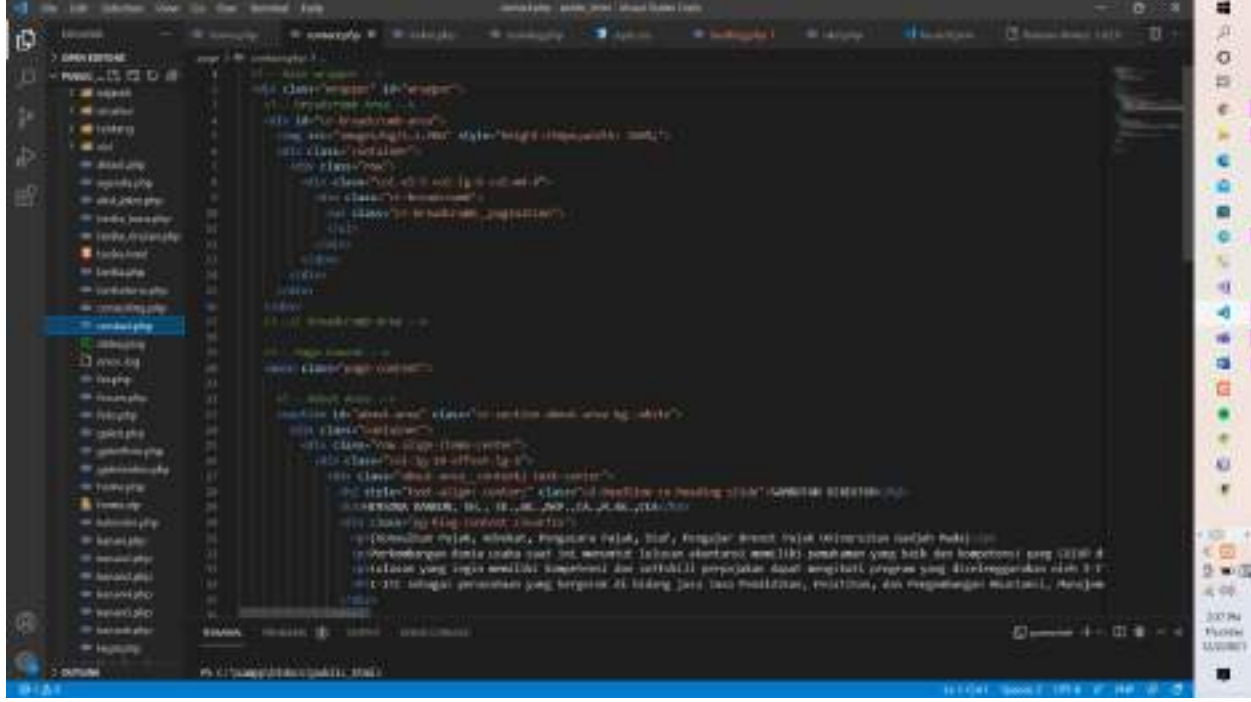

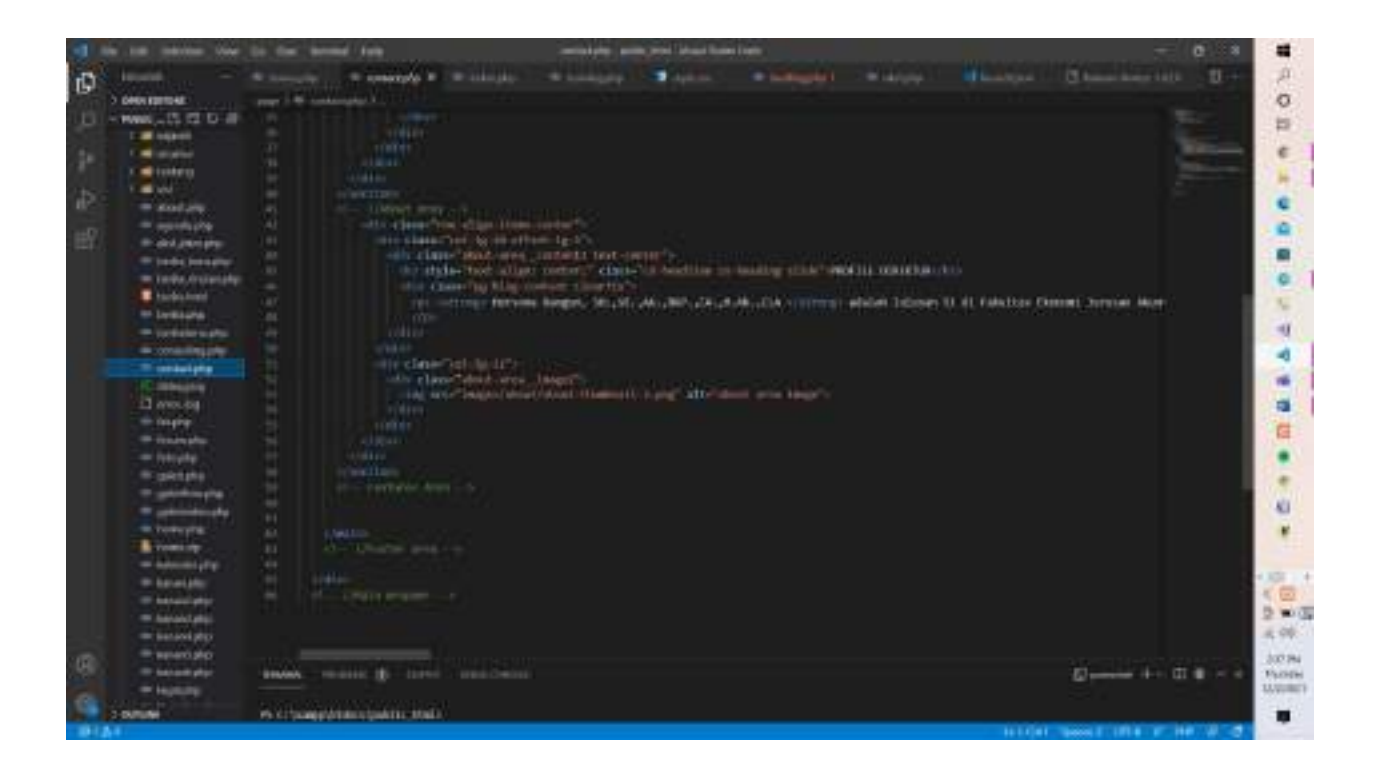

## <span id="page-37-0"></span>**13. Coding galeri.php**

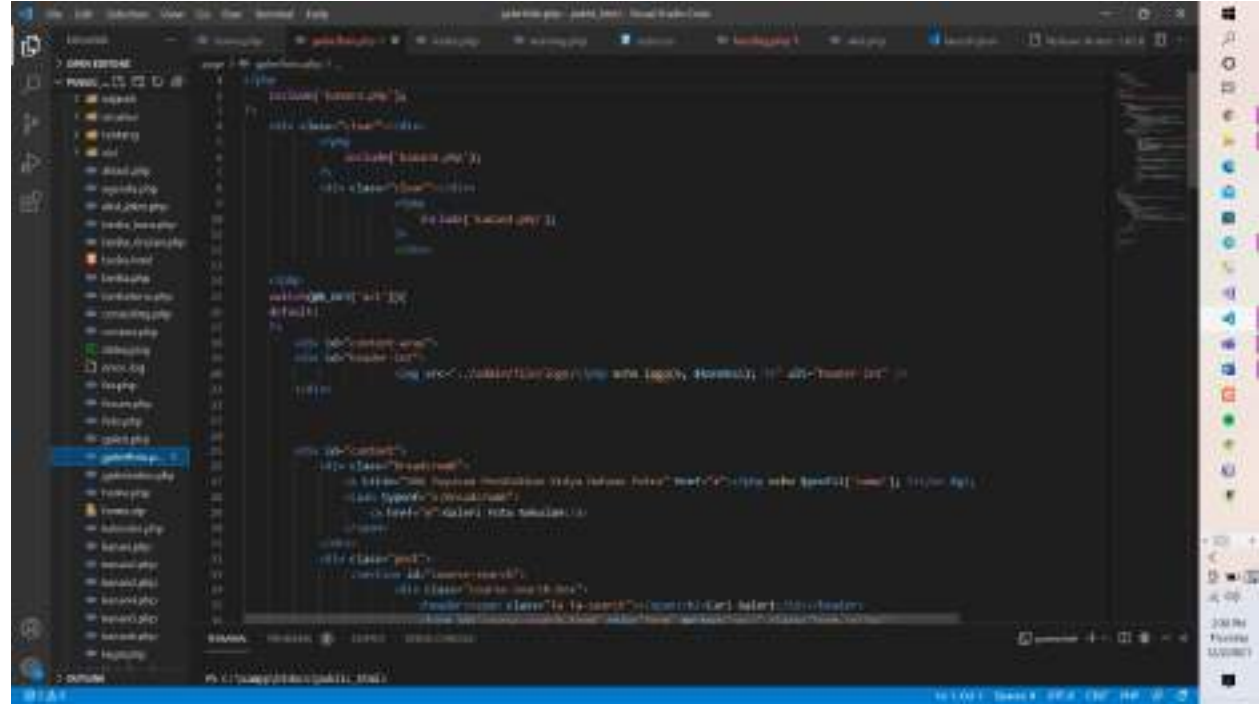

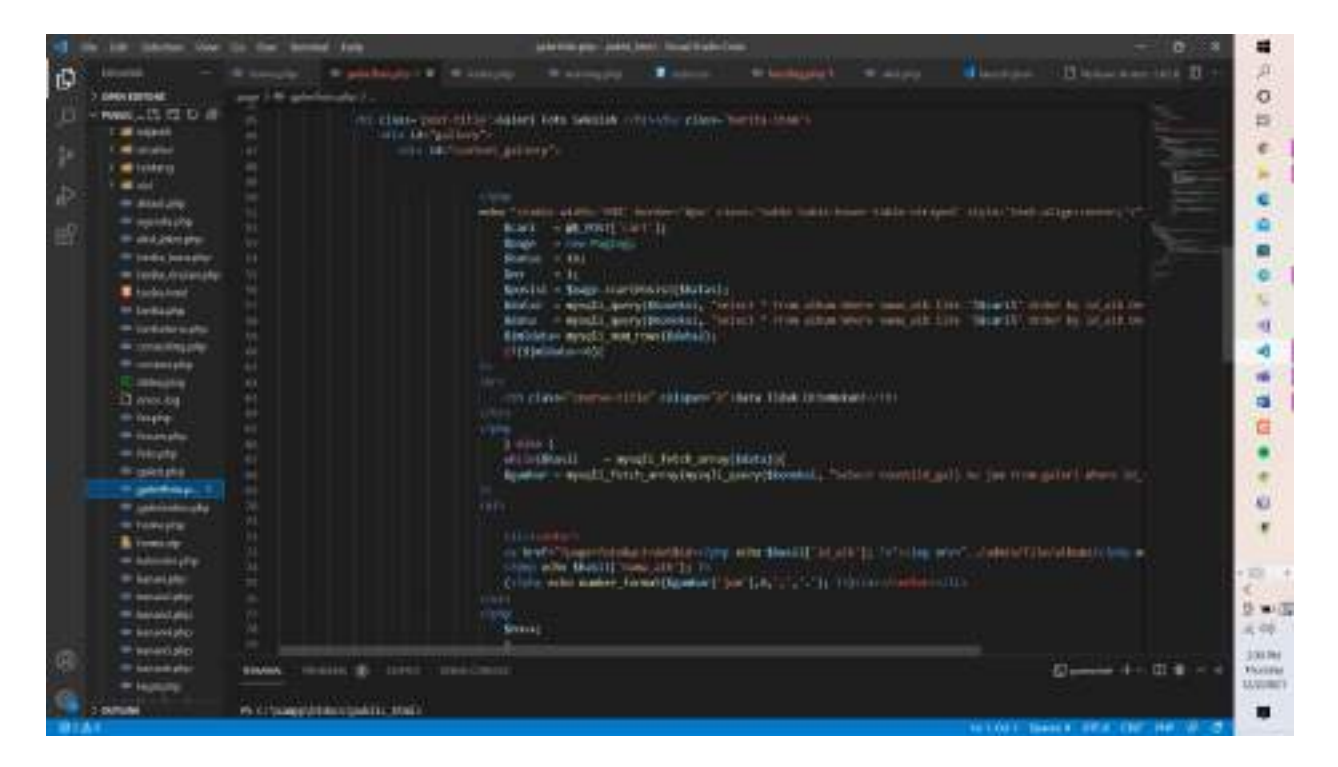

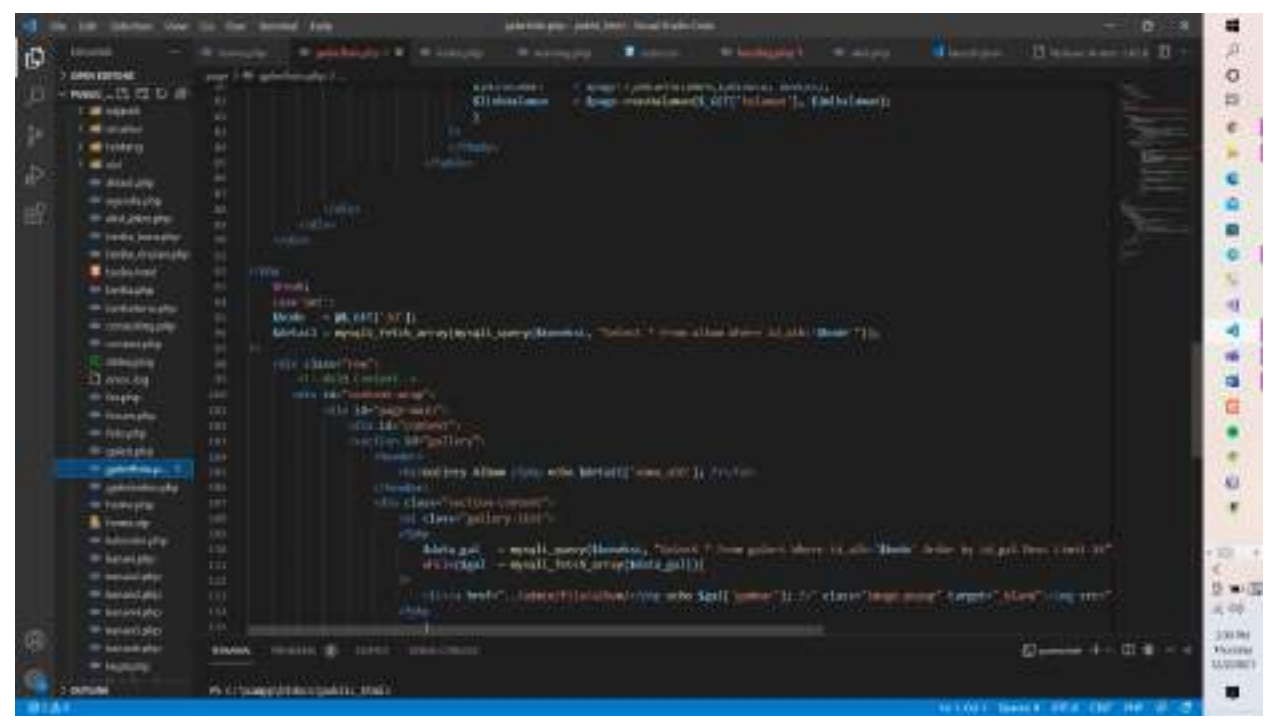

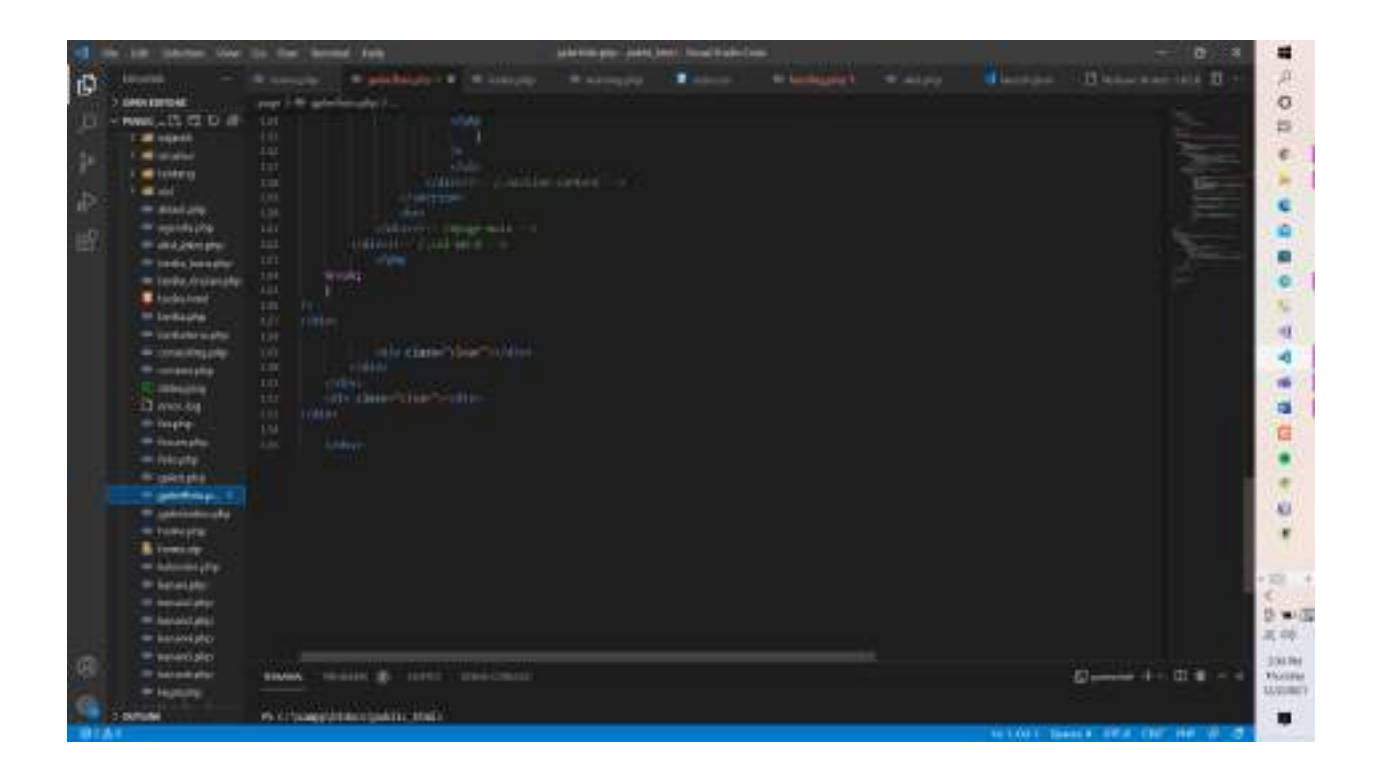

# <span id="page-39-0"></span>**14. Coding licencing.php**

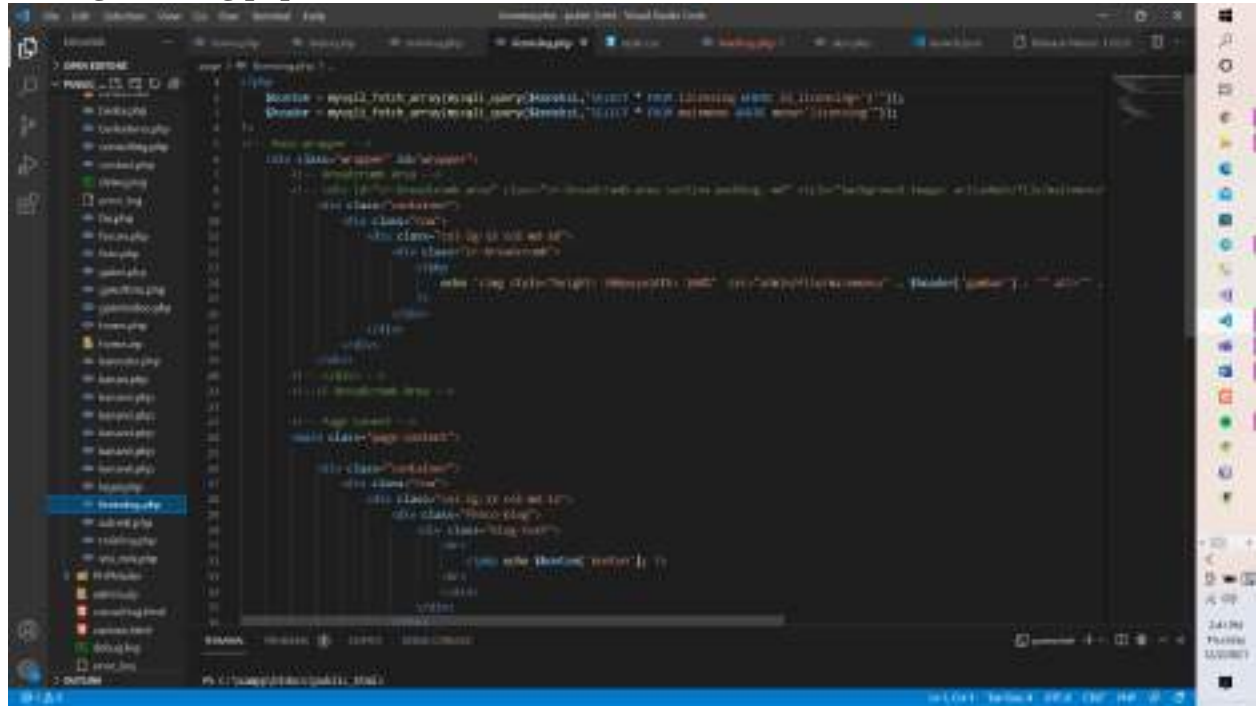

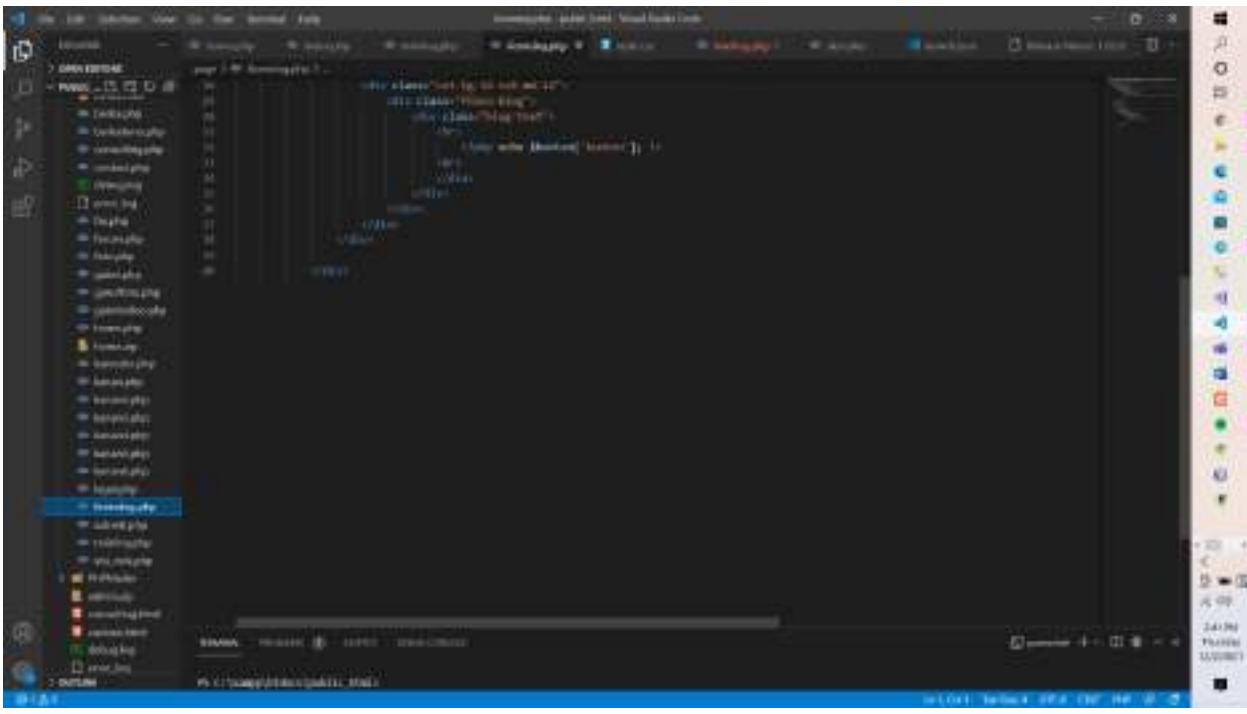

## <span id="page-40-0"></span>**15. Coding legal.php**

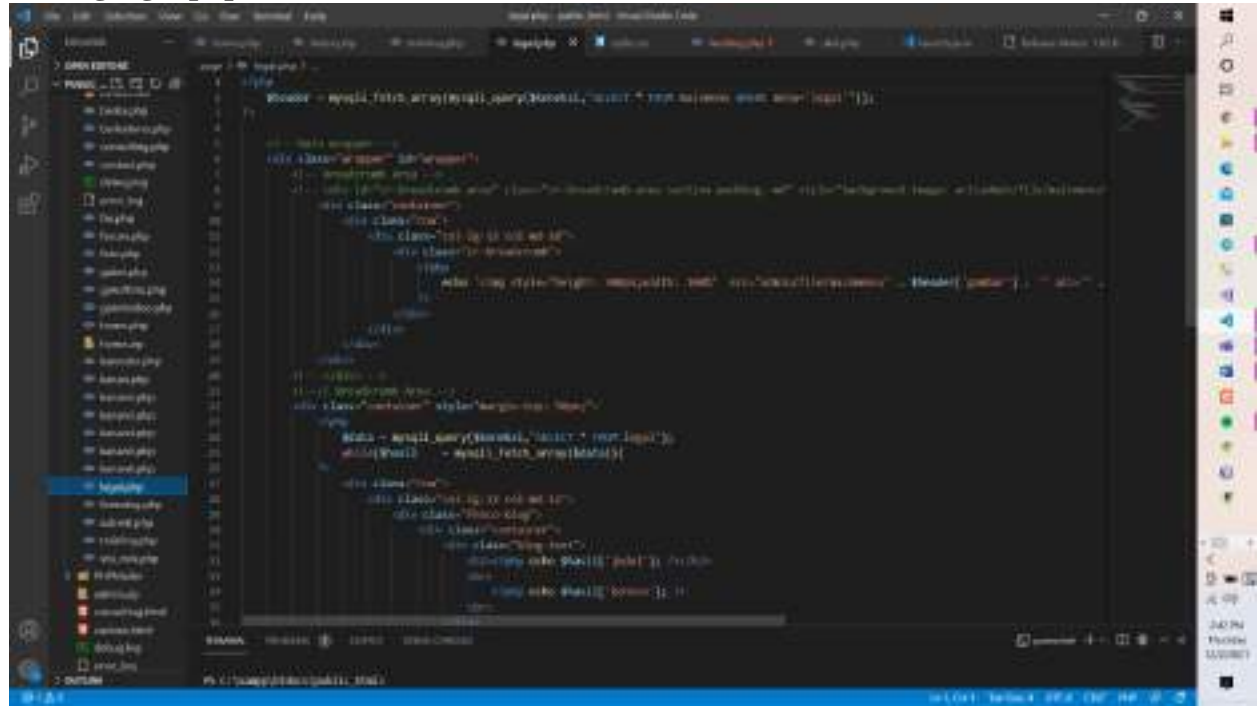

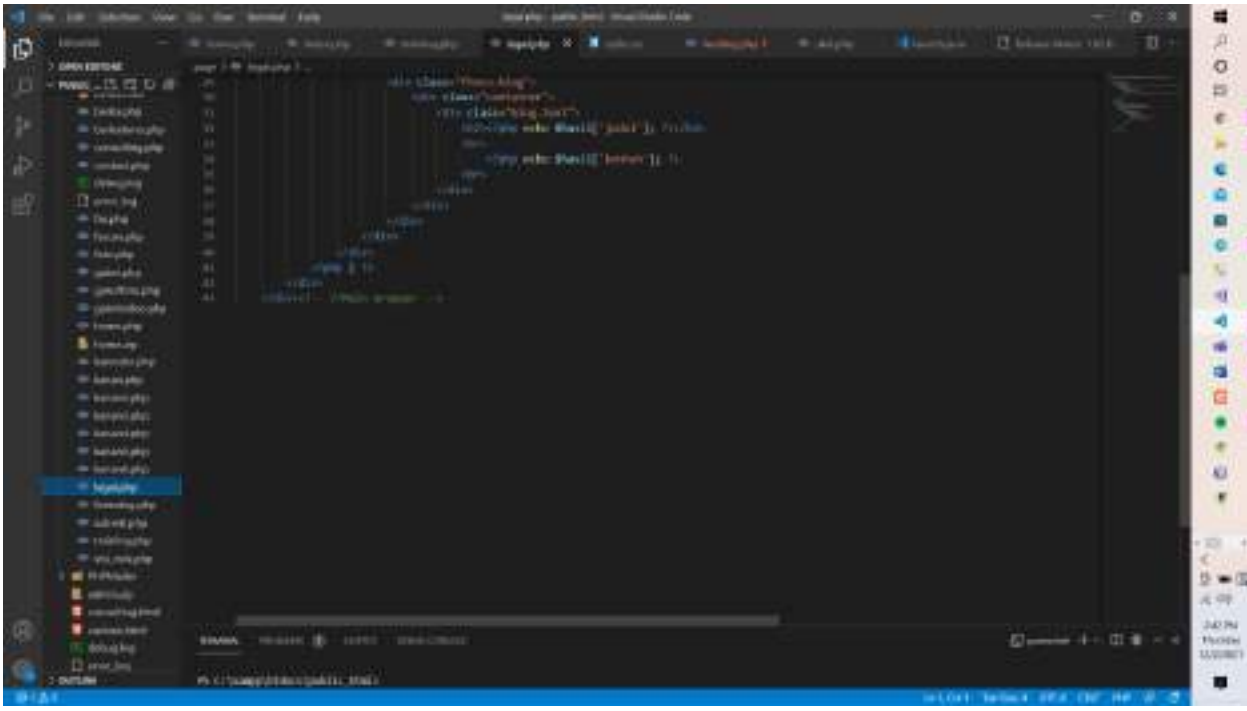

<span id="page-41-0"></span>**16. Coding visimisi.php**

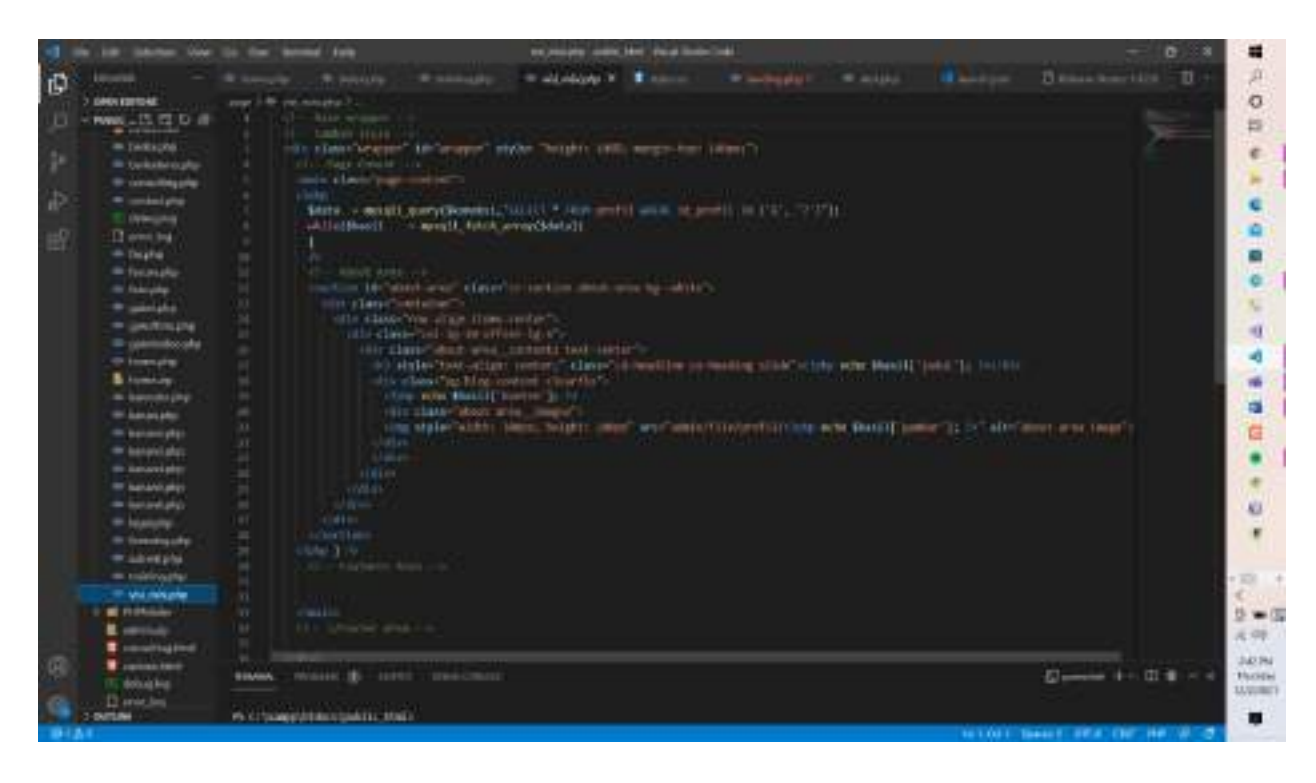

## <span id="page-42-0"></span>**17. Coding about.php**

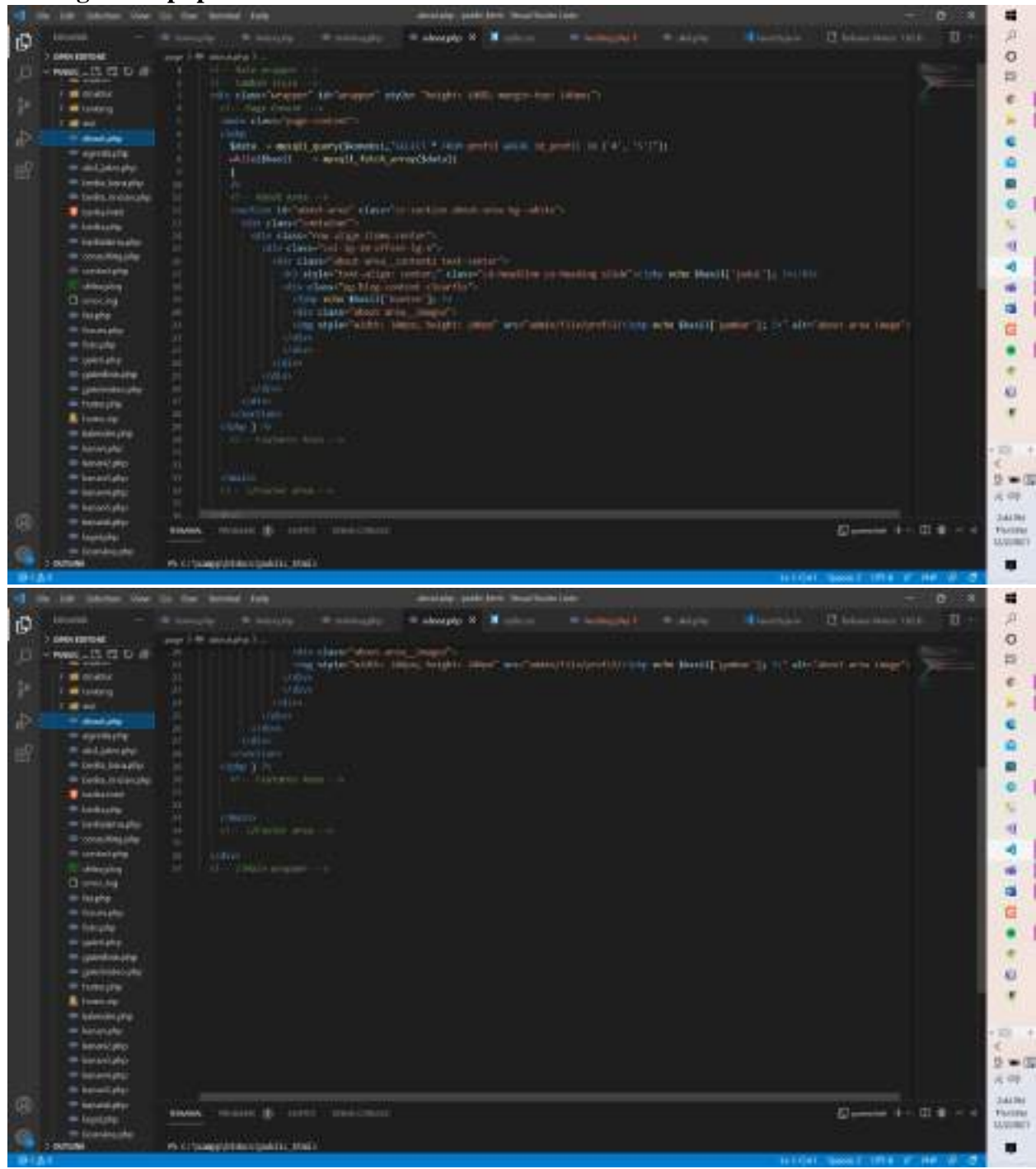